# **Linka pro čištění knihovních a archivních fondů**

## Výsledek projektu NAKI II DG18P02OVV048 "Výzkum a vývoj **pokročilých technik čištění knih a rukopisů"**

Autoři:

Ing. Petra Vávrová, Ph.D.<sup>1</sup>, Ing. Magda Součková<sup>1</sup>, Kateřina Kocová, DiS.<sup>1</sup>, Ing. Markéta Havlová<sup>1</sup>, Mgr. Jitka Neoralová<sup>1</sup>, Dana Novotná<sup>1</sup>, Ing. Jiří Smolík CSc.<sup>2</sup>, RNDr. Ludmila Mašková, Ph.D.<sup>2</sup>, RNDr. Radek Fajgar, CSc.<sup>2</sup>, Ing. Jakub Ondráček Ph.D.<sup>2</sup>, Ing. Věra Jandová, Ph.D.<sup>2</sup>, Ing. Lucie Ondráčková, Ph.D.<sup>1</sup>

<sup>1</sup>Národní knihovna České republiky, s.p.o. <sup>2</sup> Ústav chemických procesů AV ČR, v.v.i

## Obsah

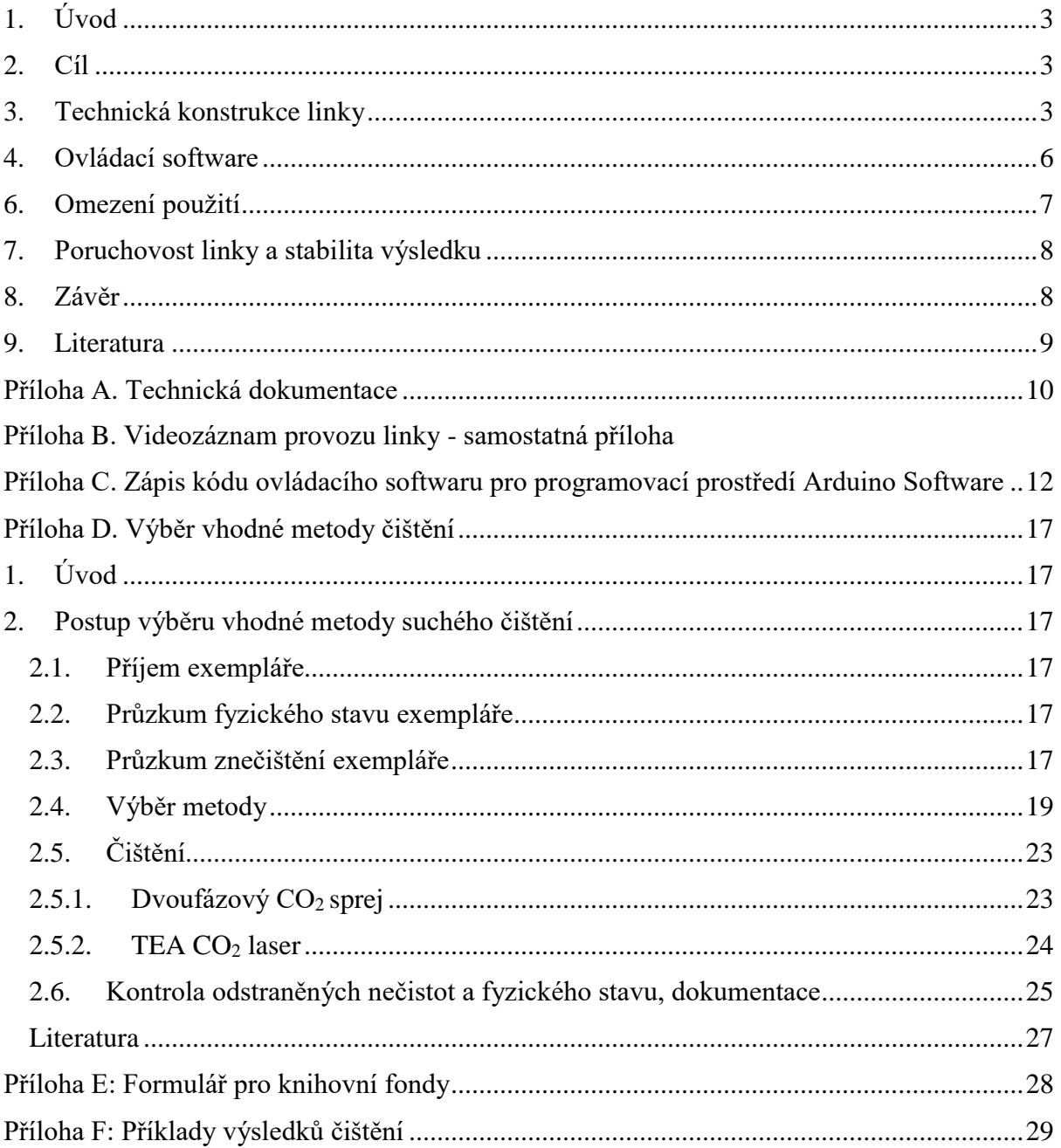

## <span id="page-2-0"></span>**1. Úvod**

Čištění povrchu knih a archiválií patří mezi nejdůležitější a nejčastější konzervátorské zásahy. Odstraňované nečistoty bývají různého původu a charakteru, často se jedná o prach pocházející z okolního ovzduší, hmyzí exkrementy, různá znečištění vzniklá při používání knihovních dokumentů čtenáři (skvrny od jídla, zaschlé skvrny po kapalinách apod.). Zvláštním případem je znečištění způsobené živelními pohromami (např. povodňové bahno, popel a ohoření). Tyto nečistoty přispívají k degradaci materiálu i jeho mechanickému poškození. Důvodem odstraňování nečistot je především zastavení degradace materiálů způsobené těmito nečistotami, přiblížení se původnímu vzhledu materiálu a v neposlední řadě vytvoření a udržování hygienického komfortu pro čtenáře i pro pracovníky instituce [1, 2].

## <span id="page-2-1"></span>**2. Cíl**

Cílem tohoto poloprovozu bylo na základě výsledků předchozího výzkumu vytvořit a následně ověřit funkčnost, vlastnosti a poruchovost automatické linky k čištění knih a knihovních a archivních fondů pomocí pulzního infračerveného (IČ) TEA CO<sub>2</sub> laseru. Tato linka byla sestrojena na základě testů čistění různých laboratorně připravených vzorků knihovních materiálů [3] a dlouhodobě ověřována v období XII/2021 až VI/2022 při částečném nebo celkovém čištění více než 40 kusů reálných knihovních objektů. Závěry "Metodiky odstraňování prachových částic z povrchu papíru, kolagenních materiálů a textilu pomocí TEA CO<sup>2</sup> laseru" [4] ukázaly, že za vybraných podmínek použití je tento typ ošetření dobrou alternativou k tradičním postupům. Nicméně se také ukázalo, že tato metoda je při manuálním provedení poměrně náročná na obsluhu a tudíž je její použití vhodné spíše pro ošetření lokálních skvrn a znečištění, než pro plošné čištění. Z tohoto důvodu byla vyvinuta a ověřena funkčnost navrhované poloprovozní linky. Jejím velkým přínosem jsou především automatické a předem definované parametry použití. To do velké míry umožňuje usnadnit a zrychlit proces čištění a zároveň omezit možnou chybu lidského faktoru.

### **3. Technická konstrukce linky**

<span id="page-2-2"></span>Linka pro čištění knihovních a archivních fondů pomocí pulzního IČ TEA  $CO<sub>2</sub>$  laseru se skládá z několika provázaných komponent: a) generátoru pulzního laserového paprsku, b) optické trasy fokusující laserový paprsek směrem k ošetřovanému objektu a c) 3D posuvného stolu s programovatelným ovládáním. Orientační nákres linky je uveden na Obr. 1, vzájemná pozice horizontálních os x a y 3D posuvného stolu je znázorněna na Obr. 2 a fotografie linky je na Obr. 3. Technické výkresy jsou uvedeny Příloze A a videozáznam provozu linky je připojen v samostatném souboru jako Příloha B.

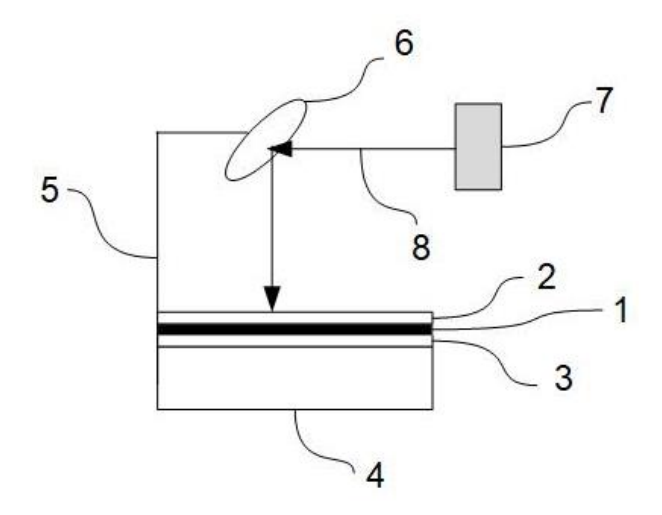

Obr. 1: Orientační nákres automatické linky z boku: 1 – ošetřovaný objekt, 2 – maska s definovaným otvorem, 3 – podpěrná deska, 4 – horizontální část posuvného 3D stolu (osy x a y), 5 – vertikální osa z (optická trasa), 6 – zrcadlo fokusující laserový paprsek, 7 – zdroj pulzního IČ TEA CO<sup>2</sup> laserového záření, 8 – laserový paprsek

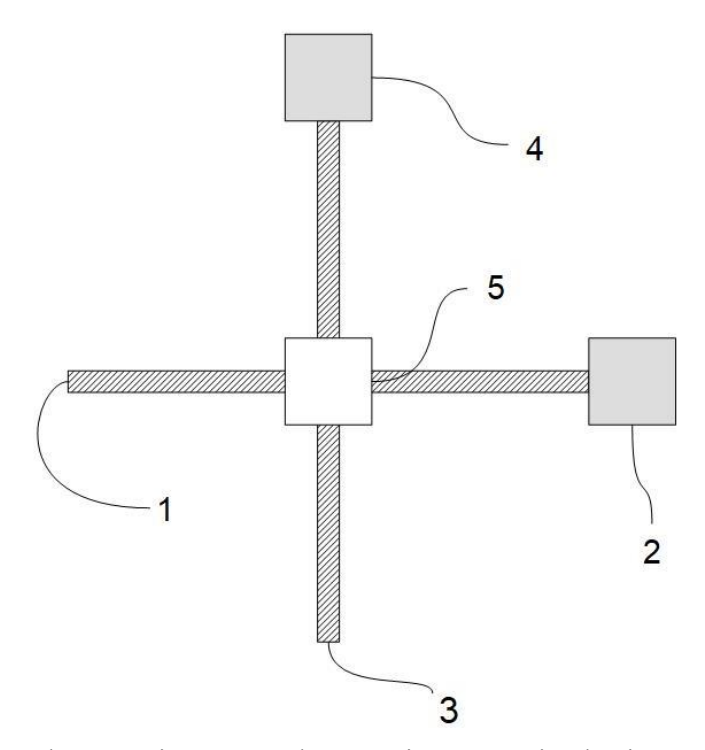

Obr. 2: Orientační nákres vzájemné pozice horizontálních os x a y svrchu: 1 – osa x s hřídelí, 2 – motorový pohon osy x, 3 – osa y s hřídelí, 4 – motorový pohon osy y, 4 – posuvný modul osy x, na něm svrchu fixovaná základna osy y s posuvným modulem osy y

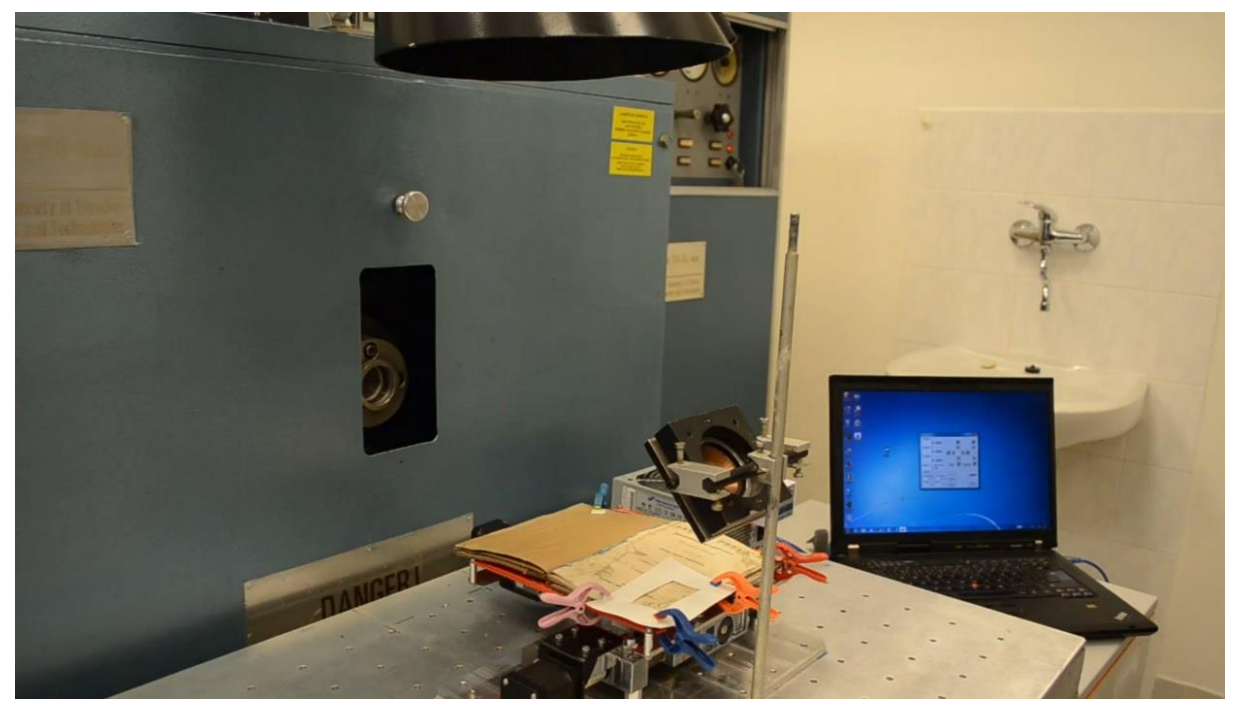

Obr. 3: Fotografie automatické čistící linky pro ošetření knihovních dokumentů pomocí infračerveného TEA CO<sup>2</sup> laseru

Ošetřovaný objekt je fixován na podpěrné desce 3D xyz posuvného stolu s programovatelným ovládáním. 3D stůl je sestrojen ze dvou na sebe kolmých lineárních horizontálních os x a y a vertikální lineární osy z. Každá osa je ovládána nezávislým motorovým pohonem (Kuman motor 17hd48002h-22b) s definovaným krokem, který je řízen pomocí měřící karty (Arduino Mega 2560). Maximální citlivost kroku je 0,1 mm.

Na spodní nosné desce je připevněna horizontální osa x s integrovaným pohyblivým modulem, na kterém je fixována na ni kolmá horizontální osa y. Na pohyblivém modulu osy y je umístěna podpěrná deska. Na tu je polstrovanými svorkami fixován ošetřovaný objekt. Objekt se po osách x a y pohybuje po předem definované programovatelné dvourozměrné trajektorii, zatímco optická trasa na vertikální ose z zůstává v průběhu čištění stacionární.

Generátorem laserového paprsku je komerčně dostupný pulzní IČ TEA  $CO<sub>2</sub>$  laser se specifickými parametry (vlnová délka  $\lambda$  = 9,6 – 10,6 µm, energie pulsu E = 1,65 – 1,75 J, frekvence  $f = 1$  Hz, délka pulzu = 100 ns, plocha ozářené plochy 1,8 cm<sup>2</sup>). Generátor produkuje pulzy laserového záření v horizontálním směru. Laserový paprsek je následně stáčen optickou trasou o 90° směrem k povrchu horizontálně fixovaného objektu. Hlavní součástí optické trasy je zrcadlo fixované na vertikální ose z v laditelné výšce a sklonu 45°. Tato optická trasa fokusuje laserový paprsek produkovaný generátorem a tvoří tak kruhovou stopu o průměru 1,5 cm na povrchu pohybující se horizontální části 3D stolu.

Trajektorie stopy laserového pulzu na povrchu ošetřovaného objektu je definovaná a koordinovaná s ohledem na cílený kumulativní počet 10 pulzů na jedno místo, který se ukázal jako optimální intenzita ozáření při testech modelových vzorků [3, 4]. Tohoto ozáření je u automatické linky dosaženo postupným překrýváním stopy pulzu. Ošetřovaný objekt je ze svrchní strany opatřen maskou z fotocitlivého papíru s otvorem odpovídajícím předem definovanému segmentu čištění. Otvor v masce je z každé strany o průměr jedné stopy laserového pulzu (1,5 cm) menší, než trajektorie definovaná ovládacím programem. Tato maska překrývá okrajovou část čištěného segmentu minimálně o průměr dvou pulzů (3 cm). Tím je dosaženo odstínění okrajových částí trajektorie, kde je počet pulzů na jedno místo nižší a ve vnitřním otvoru je provedeno ošetření pomocí cílené intenzity ozáření. V průběhu čištění je třeba pracovní prostor nad objektem odsávat pomocí vzduchotechniky z důvodu zabránění redepozice uvolněných nečistot.

### **4. Ovládací software**

<span id="page-5-0"></span>Pro ovládání pohybu 3D xyz stolu byl vytvořen software v programovacím prostředí Arduino (Arduino Software 1.8.19). Zápis kódu vytvořeného programu je uveden v Příloze C. Ovládací software umožňuje volbu několika parametrů: a) definici ošetřované plochy na osách x a y, b) posun optické trasy po vertikální ose z, c) definici trajektorie pohybu čištění a d) rychlost posunu. Uživatelské rozhraní je znázorněno Obr. 4.

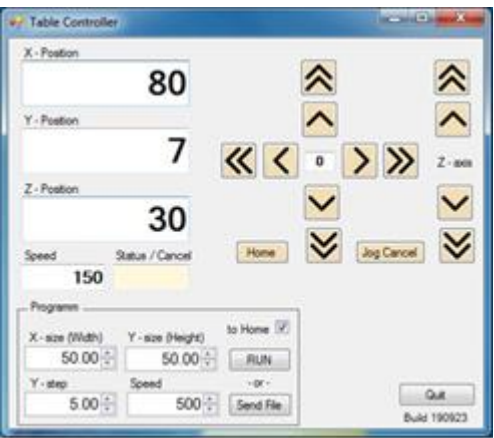

Obr. 4: Uživatelské rozhraní ovládacího programu

Ovládání software:

- $\bullet$  X Position: Volba počáteční pozice horizontální osy x lze zadat manuálně nebo použít šipky ke kontinuálnímu ladění
- Y Position: Volba počáteční pozice horizontální osy y lze zadat manuálně nebo použít šipky ke kontinuálnímu ladění
- $\bullet$  Z Position: Volba stacionární pozice vertikální osy z (ukotvení optické trasy) lze zadat manuálně nebo použít šipky ke kontinuálnímu ladění
- $\bullet$  X size (Width): Rozměr čištěné výseče za ose x
- $\bullet$  Y size (Height): Rozměr čištěné výseče na ose y
- Y step: Velikost kroku čištění po horizontální ose
- Speed: Rychlost pohybu objektu po horizontální ose
- To Home: Zaškrtnutím se po konci čištění deska s objektem vrátit do výchozího bodu na horizontálních osách. V opačném případě po dokončení trajektorie zůstane v cílové pozici.
- Run: Spuštění předdefinovaného pohybu
- Send File: Export zadaných hodnot s možností uložení
- Quit: Vypnutí software

## **5. Postup**

Postup čištění se skládá z několika navazujících kroků:

Posouzení vhodnosti použití

Jako první krok před samotným čištěním je nezbytné posouzení vhodnosti použití metody pro daný objekt. Při zhodnocení je vždy nutné provést detailní posouzení stavu, charakteru a vlastností objektu. Na základě těchto poznatků je možné provést výběr vhodné metody čištění. Tato problematika je podrobně řešena v Příloze D-F.

• Stanovení rozsahu zásahu

Před ošetřením je stanoven rozsah cíleného zásahu. Následně jsou určeny segmenty povrchu, které jsou postupně čištěny. Z důvodu homogenity intenzity ozáření nesmí vybraný segment vykazovat viditelné nerovnosti.

• Příprava masky

Pro vybraný segment je připravena maska z fotocitlivého papíru, která slouží ke krytí okrajových částí. Tato maska má vnitřní otvor odpovídající rozměrům ošetřovaného segmentu a kryje tento segment z každé vnější strany o min. 3 cm.

- Nastavení optické trasy Je doladěna pozice optické trasy v závislosti na rozměrech konkrétního předmětu tak, aby velikost stopy laserového pulzu splňovala požadavky uvedené v kapitole 3. Tyto parametry jsou ověřeny pomocí testovací stopy na fotocitlivém papíru.
- Nastavení ovládacího programu

V ovládacím programu je nastavena pozice a velikost ošetřovaného segmentu na osách x a y, která je z každé strany větší právě o průměr 1 stopy laserového pulzu (1,5 cm). Dále je nastavena rychlost posunu, která za výše uvedených podmínek cílené intenzity ozáření odpovídá 1,5 mm/s.

Fixace objektu

Objekt je překryt maskou a v definované pozici fixován na podpěrnou desku polstrovanými svorkami.

Čištění

Automatický proces čištění je spuštěn ovládacím programem. Po jeho ukončení je objekt sejmut z podpěrné desky. Následně je celý proces ukončen, nebo pokračuje ošetřením dalšího segmentu.

## <span id="page-6-0"></span>**6. Omezení použití**

Použití linky k čištění knihovních a archivních dokumentů pomocí pulzního IČ TEA CO<sup>2</sup> laseru je dáno několika faktory. Klíčovou podmínkou je vhodnost použití linky pro daný materiál a typ znečištění (Příloha D-F).

Další omezení jsou daná fyzickými rozměry linky, které jsou určeny především parametry a vlastnostmi 3D posuvného stolu.

Jednorázová velikost ošetřované plochy může být do rozměru maximálně 17 x 17 cm.

- Jednorázově čištěná plocha daného segmentu nesmí vykazovat viditelné nerovnosti povrchu (např. výrazný ohyb listů rozevřené knihy vlivem pevné vazby). Plochu segmentu je třeba upravit, aby po fixování svorkami na podpěrnou desku nebyly výrazné nerovnosti patrné.
- Posun optické trasy po vertikální ose z je možný pouze v rozmezí do 20 cm nad podpěrnou deskou. Je však třeba ještě započítat tloušťku samotného čištěného objektu. V případě, pokud výška osy z není dostatečná, je možné automaticky posuvnou osu odejmout a zvýšit ji použitím statické osy s manuálním laděním. Toto opatření nemění vlastnosti čištění, jen lehce snižuje uživatelský komfort ladění pozice optické trasy.
- Definování horizontální trajektorie čištění je možno provést s citlivostí 1 x 1 mm.
- Při čištění je standartní rychlost posunu po horizontálních osách x a y za výše definovaných podmínek 1,5 mm/s. Pokud by cílená intenzita ozáření měla být jiná, lze rychlost posunu ladit v rozmezí 0,1 mm/s až 10 mm/s. Tím je možné dosáhnout intenzitu ozáření v rozsahu 1,5 – 150 pulzů.
- Vždy před začátkem čištění nového objektu je třeba doladit nastavení optické trasy a zaměřit stopu laserového paprsku pomocí fotocitlivého papíru, neboť odchylka ve vertikálním rozměru různých objektů může představovat podstatný rozdíl pro charakteristiku stopy laserového paprsku.

### **7. Poruchovost, stabilita výsledku a uživatelská přívětivost**

<span id="page-7-0"></span>Vlastnosti čistící linky byly ověřovány semikontinuálním provozem na denní bázi po dobu 7 měsíců. Za tuto dobu bylo ošetřeno více než 40 kusů knih a knihovních dokumentů především z fondů Národní knihovny ČR. Výsledky zkušebního provozu ukázaly, že:

- Zařízení fungovalo bez významnějších obtíží. Dvakrát za dobu zkušebního provozu notebook s ovládacím programem "zamrzl" a bylo třeba provést tzv. tvrdý restart. Po restartu se již obtíže neopakovaly. Nelze tedy s jistotou posoudit, zda k těmto obtížím došlo vinou vytvořeného programu, či běžného chování staršího notebooku.
- Výsledky čištění byly stabilní v čase a homogenní pro celou ošetřovanou plochu.
- Linka byla v rámci zkušebního provozu testována několika uživateli. Uživatelské rozhraní ovládacího software se ukázalo jako intuitivní prostředí a obsluha linky jako snadno zvládnutelná. Nicméně je nezbytné, aby obsluha před používáním prošla školením pro práci s laserem.
- Jako naprosto klíčové pro kvalitu výsledku čištění se ukázalo správné posouzení vhodnosti zásahu v prvním kroku před samotným ošetřením (Příloha D).

### <span id="page-7-1"></span>**8. Závěr**

Linka k automatickému čištění knih a knihovních dokumentů pomocí pulzního IČ TEA CO<sup>2</sup> laseru byla vyvinuta a následně testována na reálných knihovních objektech v období XII/2021 až VI/2022. Výsledky zkušebního provozu poloprovozní linky prokázaly, že zařízení pracuje spolehlivě a vykazuje stabilní výsledky. Jako nejzásadnější faktor celého procesu se ukázala potřeba důkladného zhodnocení vlastností objektu před samotným procesem čištění a posouzení vhodnosti použité metody. Zařízení je v současné době umístěno v Ústavu chemických procesů AV ČR (Rozvojová 135/2, 165 02 Praha 6) a využíváno k ošetřování fondů Národní knihovny ČR. Linka bude dále použita k čištění fondů dalších institucí v rámci Metodického centra pro knihovny ČR v oblasti ochrany fondů NK ČR.

## <span id="page-8-0"></span>**9. Literatura**

- 1. Ďurovič, M. et al. Restaurování a konzervování archiválií a knih. Praha : Paseka, 2002.
- 2. Hatchfield, P.B. Pollutants in the Museum Environment, Practical Strategies for Problem Solving in Designm Exhibition and Storage. London : Archetype Publications, 2002.
- 3. Mašková, L., Jandová, V., Vávrová, P., Součková, M., Neoralová, J., Novotná, D., Fajgar, R., Smolík, J., Křížová, T., Kocová, K., Ondráčková, L., Benešová, I. Čištění knihovních materiálů pomocí pulzního infračerveného TEA CO2 laseru. Fórum pro konzervátory-restaurátory 2021, XI, 1, 90-96.
- 4. Mašková, L., Jandová, V., Vávrová, P., Součková, M., Neoralová, J., Novotná, D., Fajgar, R., Smolík, J., Křížová, T., Kocová, K. Metodika odstraňování prachových částic z povrchu papíru, kolagenních materiálů a textilu pomocí TEA  $CO<sub>2</sub>$ laseru. Ústav chemických procesů AV ČR, Národní knihovna ČR, Schválená metodika, Ministerstvo kultury, 244, MK 19632/2022 OVV, 31. 3. 2022.

## <span id="page-9-0"></span>**Příloha A. Technická dokumentace**

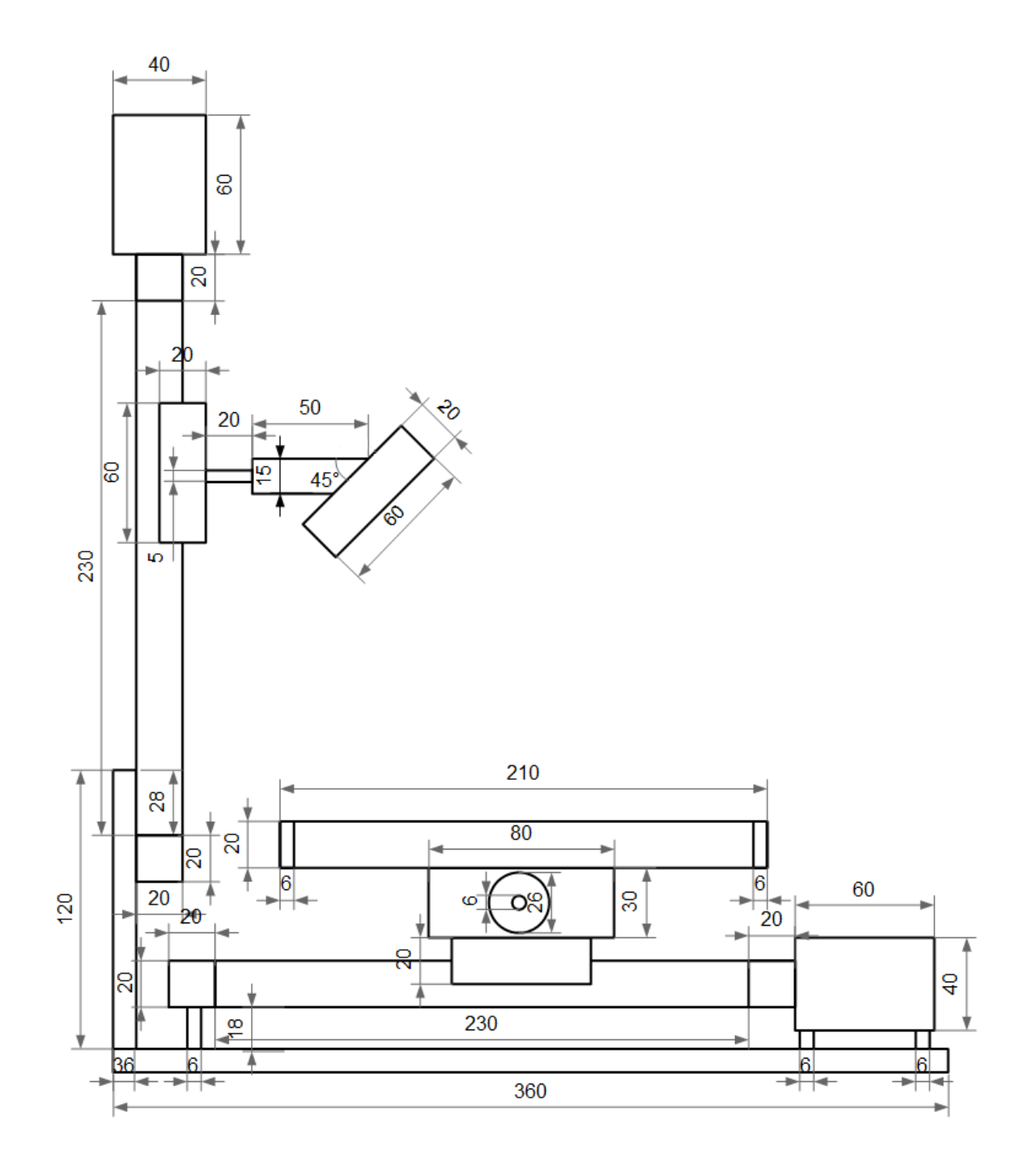

Obr. 1: Nákres automatické čistící linky z boku

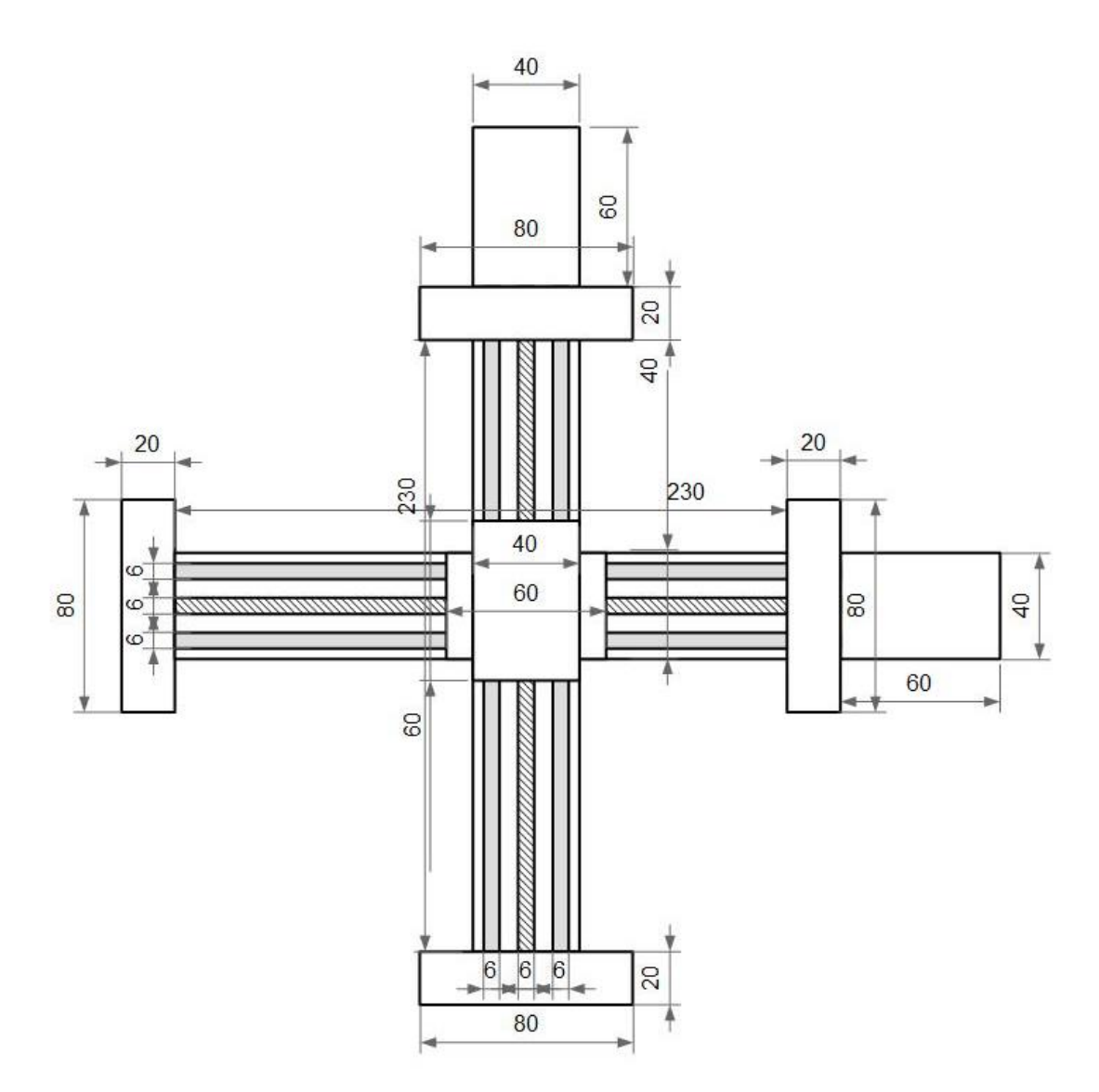

Obr. 2: Nákres vzájemné pozice horizontálních os x a y svrchu

## <span id="page-11-0"></span>**Příloha C. Zápis kódu ovládacího softwaru pro programovací prostředí Arduino Software**

```
\langle 2xml version="1.0" encoding="utf-8" ?>
<configuration>
   <configSections>
     <sectionGroup name="applicationSettings" 
type="System.Configuration.ApplicationSettingsGroup, System, Version=4.0.0.0, 
Culture=neutral, PublicKeyToken=b77a5c561934e089" >
       <section name="Table_Controller.Properties.Settings" 
type="System.Configuration.ClientSettingsSection, System, Version=4.0.0.0,
Culture=neutral, PublicKeyToken=b77a5c561934e089" requirePermission="false" />
       <section name="SerialPort_Async_01.Properties.Settings" 
type="System.Configuration.ClientSettingsSection, System, Version=4.0.0.0,
Culture=neutral, PublicKeyToken=b77a5c561934e089" requirePermission="false" />
     </sectionGroup>
     <sectionGroup name="userSettings" type="System.Configuration.UserSettingsGroup, 
System, Version=4.0.0.0, Culture=neutral, PublicKeyToken=b77a5c561934e089" >
       <section name="Table_Controller.Properties.Settings" 
type="System.Configuration.ClientSettingsSection, System, Version=4.0.0.0,
Culture=neutral, PublicKeyToken=b77a5c561934e089"
allowExeDefinition="MachineToLocalUser" requirePermission="false" />
       <section name="SerialPort_Async_01.Properties.Settings" 
type="System.Configuration.ClientSettingsSection, System, Version=4.0.0.0,
Culture=neutral, PublicKeyToken=b77a5c561934e089"
allowExeDefinition="MachineToLocalUser" requirePermission="false" />
     </sectionGroup>
   </configSections>
   <startup> 
     <supportedRuntime version="v4.0" sku=".NETFramework,Version=v4.6" />
   </startup>
   <applicationSettings>
     <Table_Controller.Properties.Settings>
       <setting name="ComPort" serializeAs="String">
         <value>COM5</value>
       </setting>
       <setting name="statusRefreshMs" serializeAs="String">
         <value>250</value>
       </setting>
       <setting name="checkReadyMs" serializeAs="String">
         <value>200</value>
       </setting>
       <setting name="_debug" serializeAs="String">
```

```
 <value>True</value>
 </setting>
 <setting name="_jrnlRec" serializeAs="String">
   <value>False</value>
 </setting>
 <setting name="jogLongXStepUp" serializeAs="String">
   <value>$J=G21G91X1F400</value>
 </setting>
 <setting name="jogShortXStepUp" serializeAs="String">
  \langlevalue\gg$J=G21G91X0.1F50\langlevalue\rangle </setting>
 <setting name="jogLongXStepDown" serializeAs="String">
   <value>$J=G21G91X-1F400</value>
 </setting>
 <setting name="jogShortXStepDown" serializeAs="String">
  \langlevalue\rangle$J=G21G91X-0.1F50\langlevalue\rangle </setting>
 <setting name="jogLongYStepUp" serializeAs="String">
   <value>$J=G21G91Y1F400</value>
 </setting>
 <setting name="jogShortYStepUp" serializeAs="String">
   <value>$J=G21G91Y0.1F50</value>
 </setting>
 <setting name="jogLongYStepDown" serializeAs="String">
   <value>$J=G21G91Y-1F400</value>
 </setting>
 <setting name="jogShortYStepDown" serializeAs="String">
  \langlevalue\rangle$J=G21G91Y-0.1F50\langlevalue\rangle </setting>
 <setting name="cmdN0" serializeAs="String">
   <value />
 </setting>
 <setting name="cmdN1" serializeAs="String">
   <value />
 </setting>
 <setting name="cncFilePath" serializeAs="String">
   <value />
 </setting>
 <setting name="postRstSettingFile" serializeAs="String">
   <value>rst01.ncx</value>
 </setting>
 <setting name="xLoaderPath" serializeAs="String">
   <value>\grbl</value>
 </setting>
```

```
 <setting name="maxSpeed" serializeAs="String">
     <value>600</value>
   </setting>
   <setting name="postLoadSettingFile" serializeAs="String">
     <value>load01.ncx</value>
   </setting>
   <setting name="jogHome" serializeAs="String">
     <value>$J=G90 X0 Y0 F400</value>
   </setting>
   <setting name="jogLongZStepUp" serializeAs="String">
    \langlevalue\rangle$J=G21G91Z1F400\langle/value\rangle </setting>
   <setting name="jogShortZStepUp" serializeAs="String">
    \langlevalue\rangle$J=G21G91Z0.1F50\langlevalue\rangle </setting>
   <setting name="jogLongZStepDown" serializeAs="String">
     <value>$J=G21G91Z-1F400</value>
   </setting>
   <setting name="jogShortZStepDown" serializeAs="String">
    \langlevalue\rangle$J=G21G91Z-0.1F50\langlevalue\rangle </setting>
 </Table_Controller.Properties.Settings>
 <SerialPort_Async_01.Properties.Settings>
   <setting name="ComPort" serializeAs="String">
     <value>COM5</value>
   </setting>
   <setting name="statusRefreshMs" serializeAs="String">
     <value>250</value>
   </setting>
   <setting name="checkReadyMs" serializeAs="String">
     <value>200</value>
   </setting>
   <setting name="jogLongStep" serializeAs="String">
     <value>1</value>
   </setting>
   <setting name="jogShortStep" serializeAs="String">
     <value>0.1</value>
   </setting>
   <setting name="_debug" serializeAs="String">
     <value>False</value>
   </setting>
   <setting name="_jrnl" serializeAs="String">
     <value>False</value>
   </setting>
```

```
 <setting name="jogLongXStepUp" serializeAs="String">
   <value>$J=G21G91X1F200</value>
 </setting>
 <setting name="jogShortXStepUp" serializeAs="String">
  \langlevalue\rangle$J=G21G91X0.1F80\langlevalue\rangle </setting>
 <setting name="jogLongXStepDown" serializeAs="String">
   <value>$J=G21G91X-1F200</value>
 </setting>
 <setting name="jogShortXStepDown" serializeAs="String">
  \langle \text{value}\rangle$J=G21G91X-0.1F80\langle \text{value}\rangle </setting>
 <setting name="jogLongYStepUp" serializeAs="String">
  \langlevalue\rangle$J=G21G91Y1F200\langle/value\rangle </setting>
 <setting name="jogShortYStepUp" serializeAs="String">
   <value>$J=G21G91Y0.1F80</value>
 </setting>
 <setting name="jogLongYStepDown" serializeAs="String">
  \langlevalue\rangle$J=G21G91Y-1F200\langle/value\rangle </setting>
 <setting name="jogShortYStepDown" serializeAs="String">
  \langlevalue\langle$J=G21G91Y-0.1F80\langlevalue\rangle </setting>
 <setting name="cmdN0" serializeAs="String">
   <value />
 </setting>
 <setting name="cmdN1" serializeAs="String">
   <value />
 </setting>
 <setting name="cncFilePath" serializeAs="String">
   <value />
 </setting>
 <setting name="postRstSettingFile" serializeAs="String">
   <value>rst01.ncx</value>
 </setting>
 <setting name="xLoaderPath" serializeAs="String">
   <value>C:\Users\Standa\Downloads\Arduino\XLoader\XLoader</value>
 </setting>
 <setting name="maxSpeed" serializeAs="String">
   <value>300</value>
 </setting>
 <setting name="postLoadSettingFile" serializeAs="String">
   <value>load01.ncx</value>
```
</setting>

```
 </SerialPort_Async_01.Properties.Settings>
   </applicationSettings>
   <userSettings>
     <Table_Controller.Properties.Settings>
        <setting name="lastCncFileName" serializeAs="String">
          <value />
        </setting>
        <setting name="_service" serializeAs="String">
          <value>True</value>
        </setting>
     </Table_Controller.Properties.Settings>
     <SerialPort_Async_01.Properties.Settings>
        <setting name="lastCncFileName" serializeAs="String">
          <value />
        </setting>
        <setting name="_service" serializeAs="String">
          <value>True</value>
        </setting>
     </SerialPort_Async_01.Properties.Settings>
   </userSettings>
</configuration>
```
#### <span id="page-16-0"></span>**Příloha D. Výběr vhodné metody čištění**

## <span id="page-16-1"></span>**1. Úvod**

V případě novodobých fondů (v Národní knihovně to jsou knihy datované od roku 1801), na které je zaměřena tato práce, je nutné vybrat vhodnou metodu čištění tak, aby byl akcentován jednak fyzický stav knihy a dále typ nečistoty. Pro tento poloprovoz byly zkoumány reálné vzorky z různých druhů materiálů (papír, textil, useň, pergamen) s různými druhy reálných nečistot. Účelem tohoto poloprovozu je pomoci restaurátorům a konzervátorům vybrat vhodnou čisticí metodu pro daný materiál a typ znečištění.

Tato práce je jedním z výstupů projektu NAKI II "Výzkum a vývoj pokročilých technik čištění knih a rukopisů", ve kterém byly zkoumány nové metody čištění knihovních fondů. Tyto nové metody, dvoufázový sprej částic  $CO_2$  v nosném plynu [1] a pulzní IČ TEA  $CO_2$  laser [2], byly pro účely poloprovozu prověřeny na reálných vzorcích. Kromě toho byly zkoumány i další, méně běžné typy znečištění, jako je povodňové bahno, hmyzí exkrementy a podobně, a byly rovněž zahrnuty do poloprovozu.

#### <span id="page-16-2"></span>**2. Postup výběru vhodné metody suchého čištění**

#### **2.1. Příjem exempláře**

<span id="page-16-3"></span>Správce fondu obvykle na odborné pracoviště zasílá již vyselektované exempláře, které vyžadují konzervátorský či restaurátorský zásah. Jedním z prvních a základních kroků (po průzkumu stavu exempláře, jeho dokumentaci a případné dezinfekci) je mechanické čištění exempláře.

#### **2.2. Průzkum fyzického stavu exempláře**

<span id="page-16-4"></span>Pracovník vypracuje dokumentaci o fyzickém stavu přijatého exempláře. K záznamu informací je vhodné použít elektronickou databázi, do které je možné popsat všechny hlavní vlastnosti knihovní jednotky. K základní charakteristice patří kromě identifikace informace o tom, do kterého fondu kniha patří, o jaký typ vazby se jedná (vazba tuhá, polotuhá, měkká brožovaná či sešitová), jaký materiál je na vazbě použit (celopapírová, celoplátěná, poloplátěná, celokožená, polokožená), a z jakého materiálu je vyroben knižní blok (papír ruční, strojní, strojní dřevitý, novinový, křídový, jiný). Součástí formuláře v elektronické databázi je i popis poškození a znečištění exempláře.

#### **2.3. Průzkum znečištění exempláře**

<span id="page-16-5"></span>Nejčastější nečistotou nacházející se na exemplářích z knihovních fondů je prach. Charakteristika prachu se může rozlišovat podle barvy (světlý, tmavý), míry přilnutí k exempláři (přilnutý, polétavý) a podle velikosti částic (menší než x, větší než x). K průzkumu a co nejobjektivnějšímu popisu prachu dobře poslouží formulář "Formulář pro knihovní fondy" v Příloze E, který je modifikací Dust testu dle normy ISO SP3200 pro určení velikosti a množství prachových částic na površích připravených k aplikaci nátěrové hmoty. Testovací sada obsahuje lupu se zvětšením  $10\times$  a s osvětlením, testovací pásku dle normy BS EN ISO 8502-3, nůžky, fólii pro hodnocení prachových částic, protokoly pro vyhodnocení testu a návod. Volitelně lze sadu doplnit o přítlačný váleček pro rovnoměrný přítlak pásky k povrchu. Formulář, který je součástí sady, kromě polí pro základní identifikaci exempláře obsahuje pole s příklady usnadňující popis povahy prachu. V rámci hlubšího průzkumu lze pásky s prachovými částicemi dále mikroskopicky zkoumat a vyhodnocovat morfologii jednotlivých částeček a vláken.

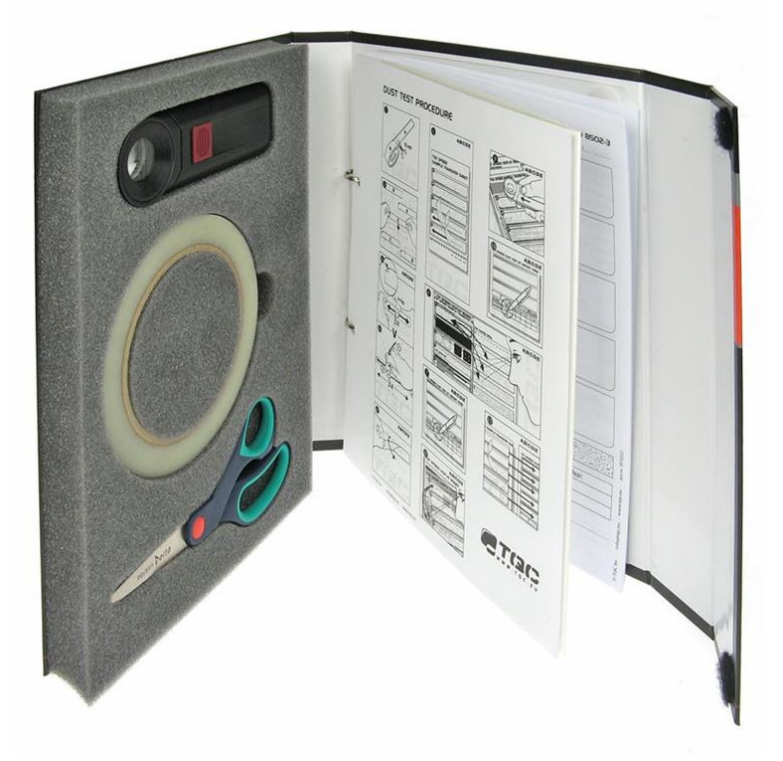

Obr. 1: Komerční sada TQC dle normy ISO SP3200

Postup hodnocení nečistot

- 1. Informace o knize, identifikátory, jsou zapsány do formuláře, který je součástí testovací sady.
- 2. Nůžkami je odstřižena lepicí páska. Proužek by měl tak velký, aby pokryl celou plochu povrchu krycího materiálu (např. podložní sklíčko, fólii), na který se bude lepicí páska po odběru povrchových nečistot nalepovat.
- 3. Odstřižená lepicí páska je nalepena na povrch objektu, z něhož budou snímány prachové částice.
- 4. Nalepená páska je přihlazena tak, aby nebyly přítomny nežádoucí vzduchové bubliny. Ne však příliš silně, aby nedošlo ke stržení povrchových vrstev.
- 5. Co nejšetrněji je lepicí páska sejmuta z povrchu, tak aby nedošlo k poničení povrchu zkoumaného vzorku.
- 6. Proužek lepicí pásky se sejmutými prachovými částicemi je nalepen na suché, předem očištěné podložní sklíčko/ fólii.
- 7. Takto připravený vzorek je hodnocen na bílém či černém podkladu (záleží na barvě nečistot, kdy jsou lépe viditelné zachycené částice) a vizuálně jsou zachycené nečistoty porovnány se vzory ve formuláři a je určen stupeň znečištění. Stupnice se škálou od 1 do 5 demonstruje hustotu prachových částic na povrchu.
- 8. Vybraný stupeň znečištění (škála 1 až 5) je zaznamenán do tabulky ve formuláři (pole míra znečištění).
- 9. Následně je hodnocena velikost prachových částic. Formulář obsahuje vzory s tečkami o definované velikosti, na které je páska na sklíčku/ fólii položena a velikost částic je porovnána s předtištěným vzorem. Stupnice od 1 do 5 blíže specifikuje, jak velké částice se nejčastěji na pásce vyskytují. V tomto kroku lze využít lupu.
- 10. Velikost částic je zaznamenána do tabulky formuláře (pole Velikost částic).
- 11. Podložní sklíčka/ fólie budou přichyceny k rubu formuláře k pozdějšímu zkoumání.

Dalšími typy nečistot mohou být nečistoty po živelních pohromách, např. saze po požáru, povodňové nečistoty, barvy, lepidla, nečistoty způsobené biologickou činností jako jsou například exkrementy hmyzu, otisky prstů, skvrny po mikrobiologické činnosti a další.

#### **2.4. Výběr metody**

<span id="page-18-0"></span>Výběr metody je určen typem materiálu (papír, textil, useň) a typem znečištění. Pro každou kombinaci materiálu a znečištění, může být uvedeno více metod, pokud tomu odpovídají jejich výsledky. Tedy například v případě papíru a typu nečistoty prach tmavý přilnutý jsou uvedeny metody CO<sup>2</sup> sprej a latexový blok. Uživatel si tak může zvolit nejen na základě vhodnosti metod pro čištění individuálního předmětu, ale i na základě jejich dostupnosti na daném pracovišti. Diagramy pro určení vhodné metody jsou uvedeny níže.

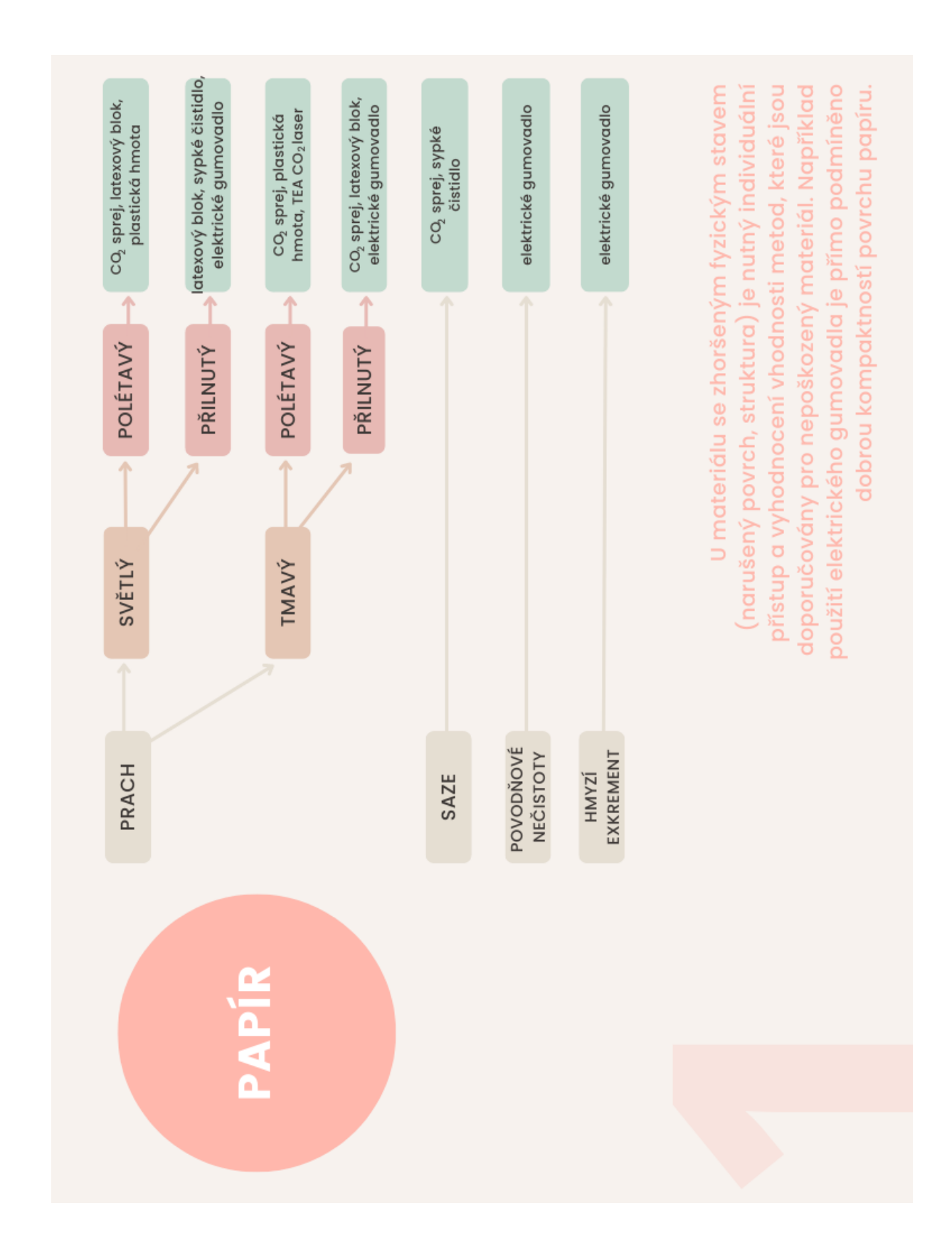

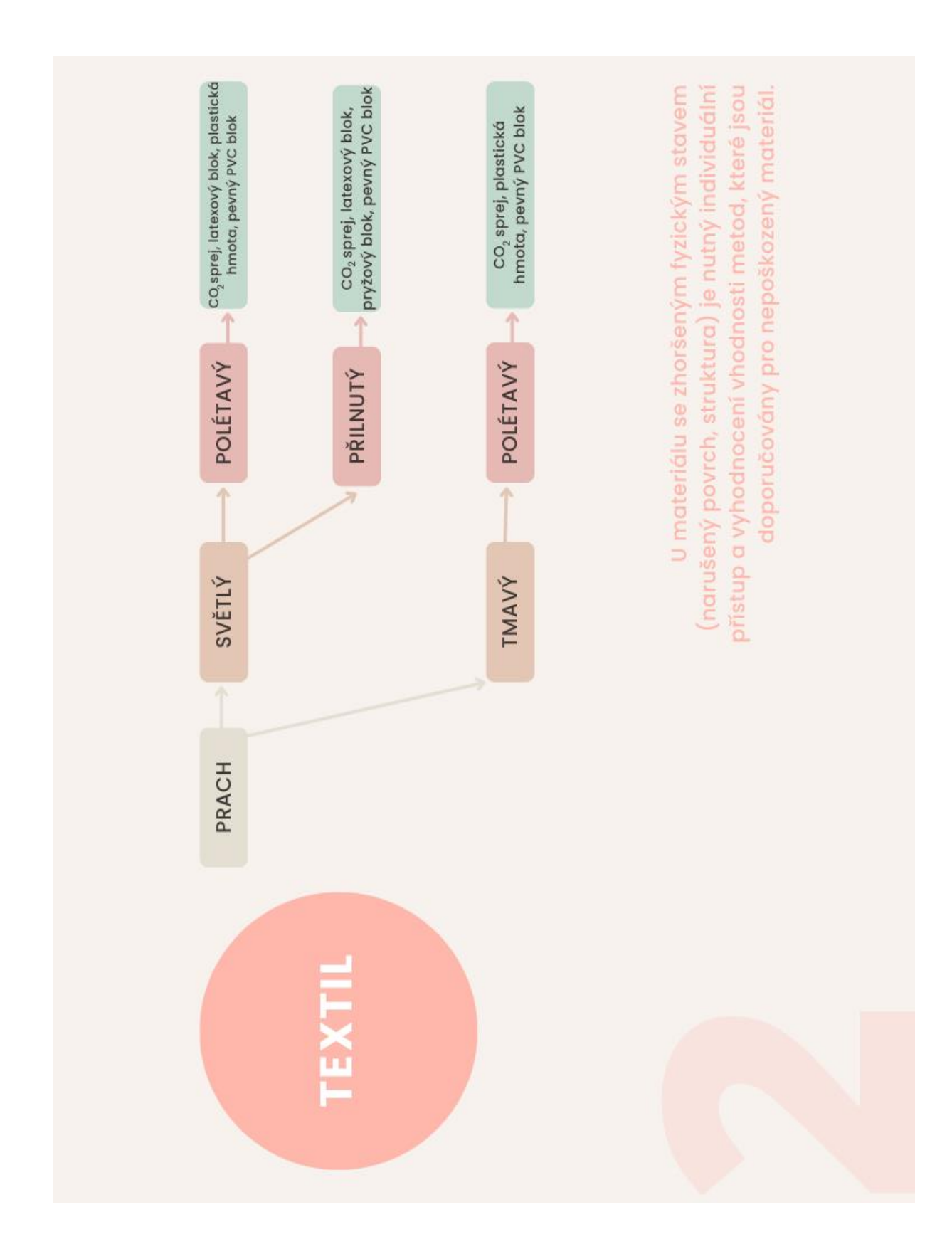

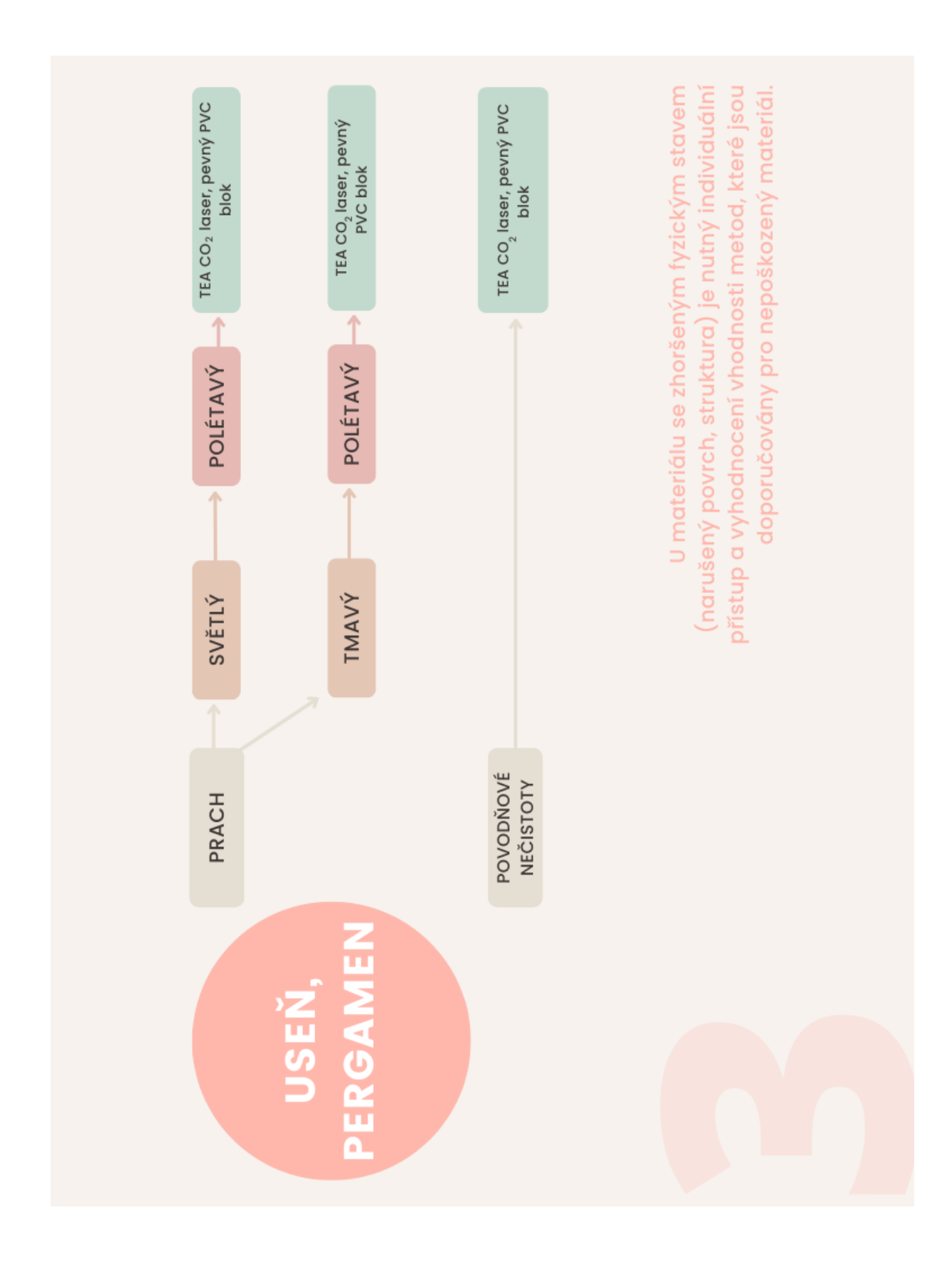

## <span id="page-22-0"></span>**2.5.Čištění 2.5.1. Dvoufázový CO2 sprej**

<span id="page-22-1"></span>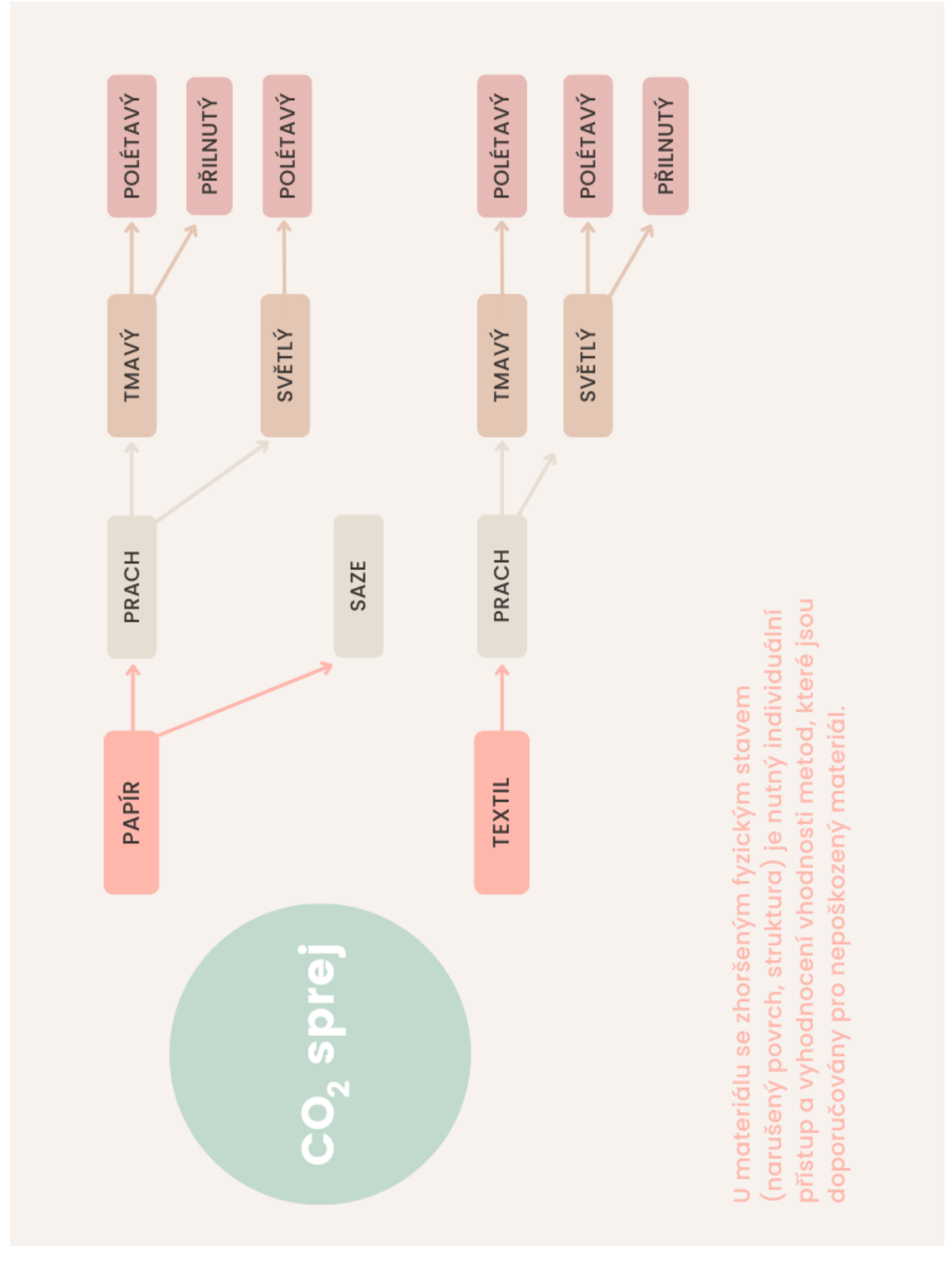

<span id="page-23-0"></span>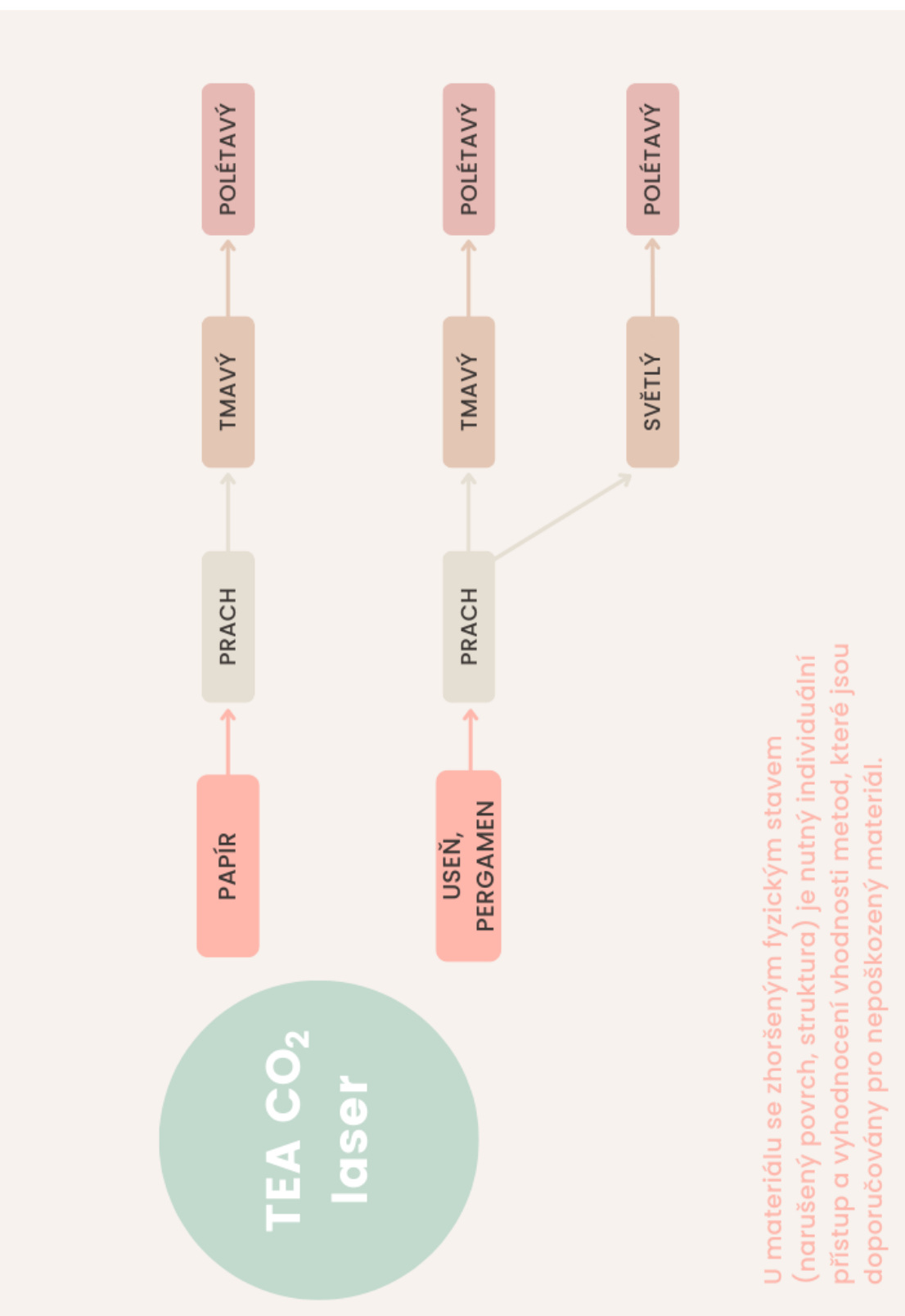

#### **2.6. Kontrola odstraněných nečistot a fyzického stavu, dokumentace**

<span id="page-24-0"></span>Po dokončení čistícího procesu provede pracovník kontrolu odstranění nečistot a případné změny povrchu materiálu (příklad zhodnocení je uveden v Příloze F).

Základní hodnocení je na základě vizuální kontroly. Je sledován úbytek nečistot, zlepšení estetických vlastností materiálu, a zda nedošlo k poškození. Podrobnější kontrola je možná s využitím mikroskopů, optických i digitálních. Je vhodné si pro srovnání povrch zdokumentovat při optimálním zvětšení, před čištěním a po čištění porovnat stejné místo. Úbytek či rezidua nečistot na povrchu čištěného materiálu je možné hodnotit i při malém zvětšení, které poskytují některé základní modely usb digitální mikroskopy nebo binokulární lupy. Pokud je kontrolováno také poškození povrchu je vhodné použít zvětšení od 100× výše. Při takovém zvětšení je hodnoceno nejen kolik částic nečistot bylo odstraněno, případně kolik jich zbylo na povrchu, ale také je možné vyhodnotit, zda je to způsobeno velikostí částic či strukturou povrchu. Poškození povrchu se projevuje u každého materiálu jinak dle jeho struktury. U vlákenných hmot jako je papír je sledováno odtrhávání jednotlivých vláken, také u textilu je sledováno rozvolnění textilních nití na vlákna, jejich praskání, pronikání částic do struktury materiálu. Je vhodné také sledovat přítomnost reziduí z čisticích prostředků, jako jsou gumy, prášková čistidla apod.

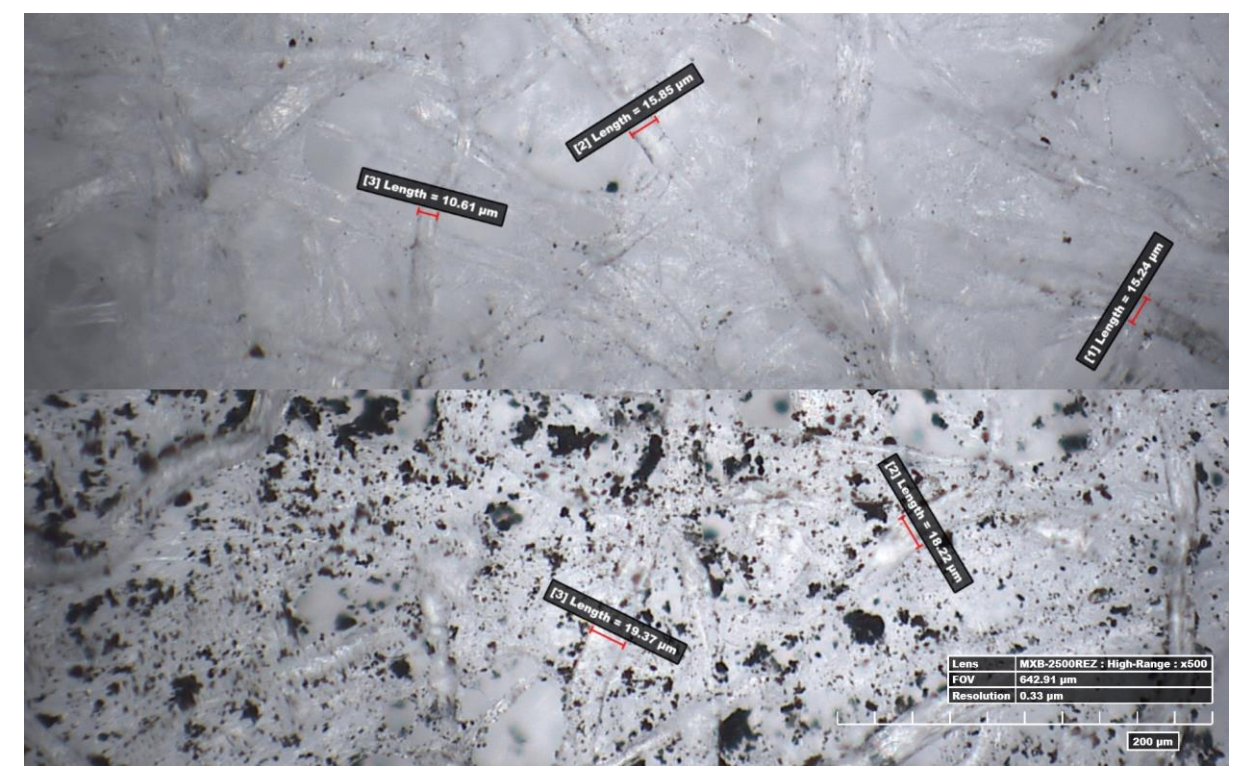

Obr. 2: Složený snímek papíru Whatman znečištěného černým pigmentem, pořízený digitálním mikroskopem HIROX, kdy horní polovina je po čištění.

V ojedinělých případech lze použít pro kontrolu čisticího procesu skenovací elektronový mikroskop, metodu SEM. Díky odlišnému principu, kdy musí být odebrán vzorek, který se musí pokovit, aby jeho povrch byl vodivý, není tato metoda vhodná u originálních dokumentů. Na druhou stranu je možné touto metodou získat užitečné informace o mikrostruktuře povrchu, jeho topografii.

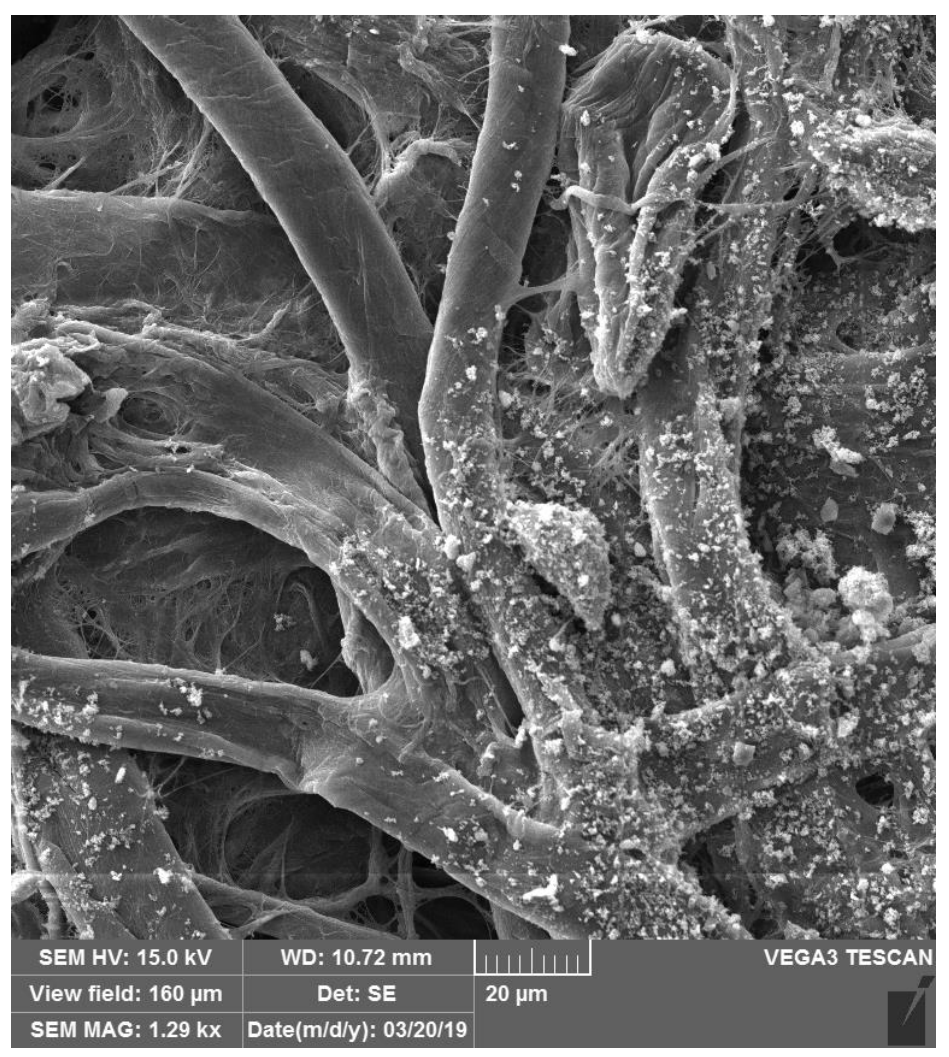

Obr. 3: Snímek SEM filtračního papíru Whatman, v pravé části jsou částečky umělého znečištění Ashrae.

Po odstranění nečistot dochází k viditelným změnám na povrchu materiálu jako projasnění barev, zesvětlání či ztmavnutí. Zda a v jaké míře došlo k barevné změně v důsledku čištění lze změřit pomocí spektrofotometru. Pro vyhodnocení je však potřeba změřit stejné místo ještě před čištěním pro porovnání. Hodnotí se tedy především barevná změna, definovaná posunem souřadnic v barvovém prostoru, například CieLab, CIE XYZ apod. Souřadnice prezentují jas či tmavost, posun v odstínech modrá/žlutá nebo červená/zelená. Je možné sledovat jednotlivé posuny (materiál změnil tón více do žluta) nebo celkovou barevnou změnu vyjádřenou jako  $\Delta E$ . Hodnoty barevné změny kolem 2  $\Delta E$  jsou poznatelné pouze pro mladší pozorovatele, obvykle do 25 let. Pokud je materiál silně znečištěn je viditelná celková změna žádoucí, a to především v oblasti jasu, zvýšení světlosti, kde se čištění nejčastěji projeví. Naopak méně žádoucí jsou změny odstínu, jako žloutnutí papíru, změna odstínu barvy materiálu aj.

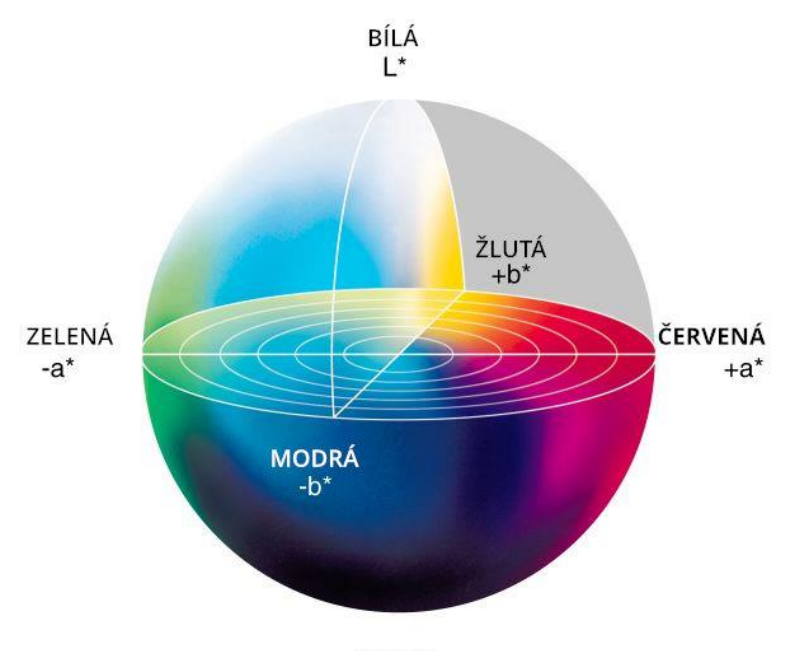

ČERNÁ

Obr. 4: Vizualizace barvového prostoru Lab.

### **Závěr**

Tato práce vznikla za účelem uvedení nových metod čištění knihovních fondů do praxe. Díky němu si může restaurátor pomocí diagramů vybrat vhodnou čistící metodu, kterou bude následně on nebo specializované pracoviště aplikovat v praxi.

#### **Literatura**

<span id="page-26-0"></span>1. Mašková, L., Smolík, J., Vávrová, P., Součková, M., Neoralová, J., Novotná, D., Jandová, V., Ondráček, J., Ondráčková, L., Křížová, T., Kocová, K. Metodika čištění papíru, textilu a kolagenních materiálů pomocí dvoufázového spreje sněhových částic CO<sub>2</sub> v nosném plynu. Schválená metodika, Ministerstvo kultury, 245, MK 19643/2022 OVV, 31. 3. 2022.

2. Mašková, L., Jandová, V., Vávrová, P., Součková, M., Neoralová, J., Novotná, D., Fajgar, R., Smolík, J., Křížová, T., Kocová, K. Metodika odstraňování prachových částic z povrchu papíru, kolagenních materiálů a textilu pomocí TEA CO<sub>2</sub> laseru. Ústav chemických procesů AV ČR, Národní knihovna ČR, Schválená metodika, Ministerstvo kultury, 244, MK 19632/2022 OVV, 31. 3. 2022.

## <span id="page-27-0"></span>**Příloha E: Formulář pro knihovní fondy**

## Hodnocení kontaminace povrchu prachovými částicemi

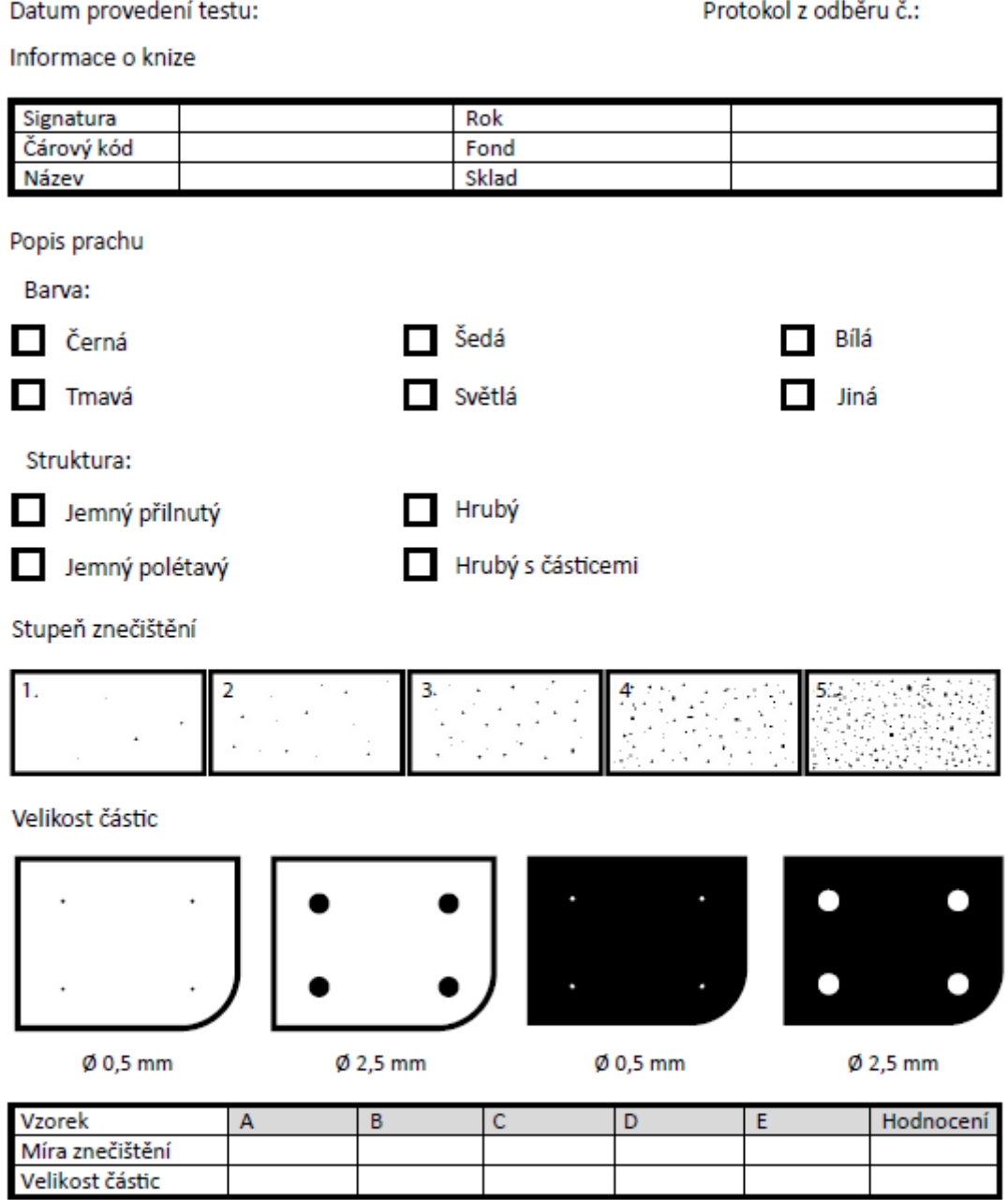

Místo snímání prachu/ popř. strana:

Typ povrchu:

Materiál:

Typ pásky:

### <span id="page-28-0"></span>**Příloha F: Příklady výsledků čištění**

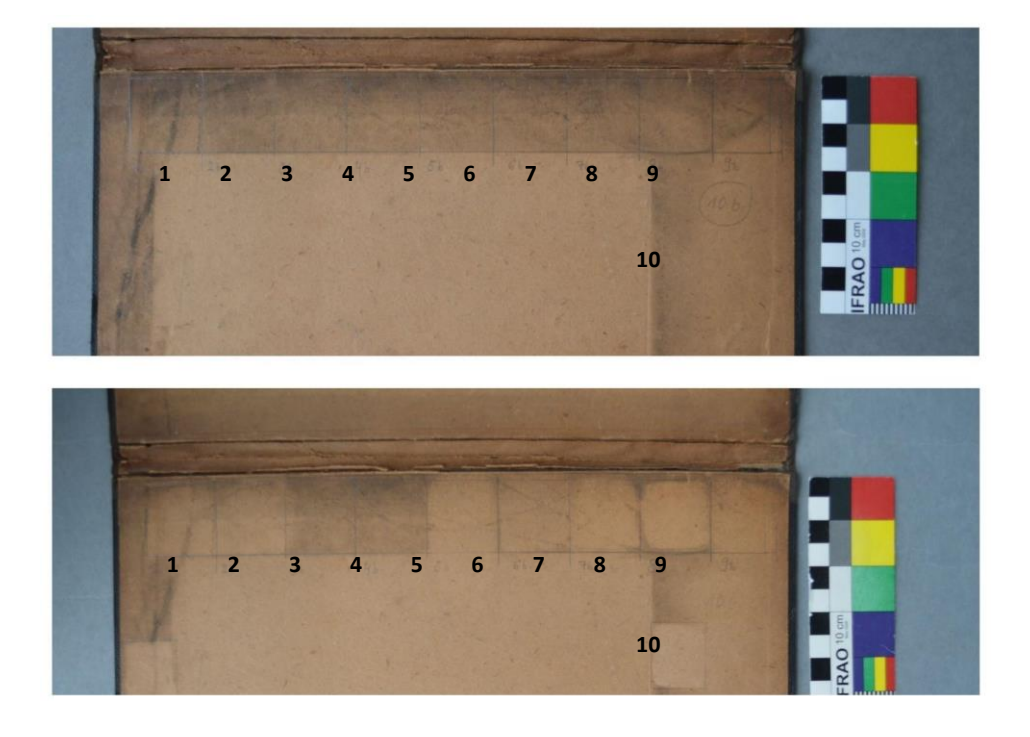

#### **Odstraňovaná nečistota: Saze**

Obr. 1: Prach světlý, přilnutý: 1, 2 - CO<sub>2</sub> dvoufázový sprej; 3, 4 – TEA CO<sub>2</sub> laser; 5 - latexový blok (Wallmaster); 6 - pryžový blok (Wishab); 7 - plastická hmota (Groom-Stick); 8 - pevný PVC blok (Faber-Castell); 9 - sypké čistidlo (AKA Wipe powder white); 10 - elektrické gumovadlo (Ecobra, eraser refills 3921 ivory)  $O(1.1.1)$  ivory

Obrázek ukazuje srovnání výsledků čištění pomocí různých metod. Již z vizuálního hodnocení je patrné, že nejúčinnějšími metodami jsou CO<sub>2</sub> dvoufázový sprej, sypké čistidlo a pevný PVC blok. Naopak TEA CO<sup>2</sup> laser vhodnou čistící metodou v tomto případě není. Tyto výsledky potvrzuje i obrázek níže, který srovnává změnu barevnosti před a po čištění. Snímky z mikroskopu rovněž ukazují rozdíly mezi různými čistícími metodami. Horní polovina snímku prezentuje stav po čištění, kdy lze hodnotit množství zbylých částic nečistot i případné rozrušení povrchu. Snímky jsou pořízeny digitálním mikroskopem HIROX při zvětšení 200x.

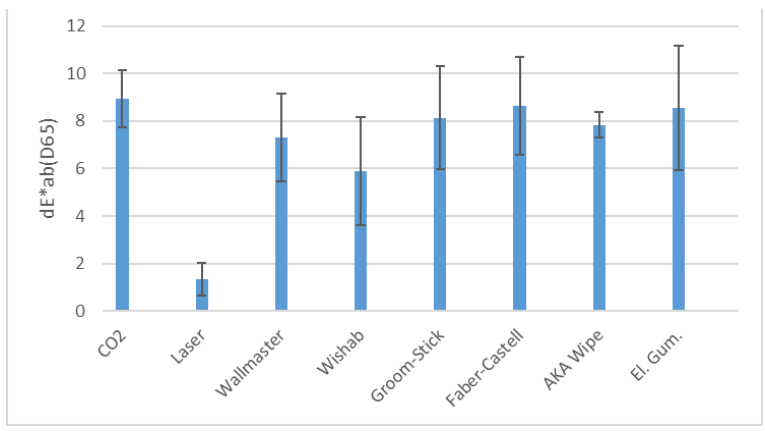

Obr. 2: Srovnání změn barevnosti v případě odstraňování sazí

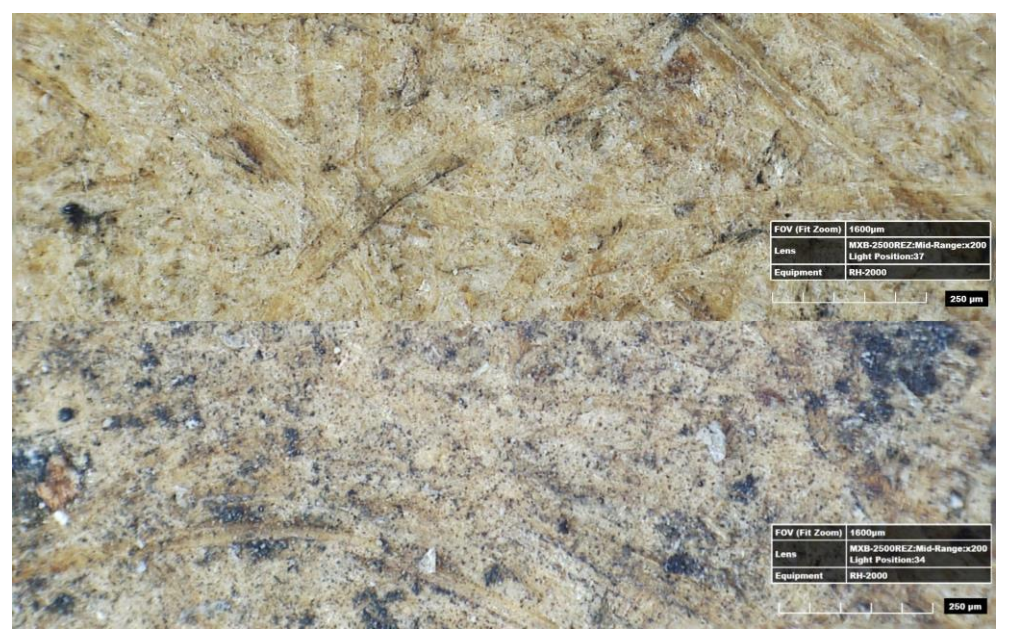

Obr. 3: CO<sup>2</sup> dvoufázový sprej dole před čištěním, nahoře po čištění

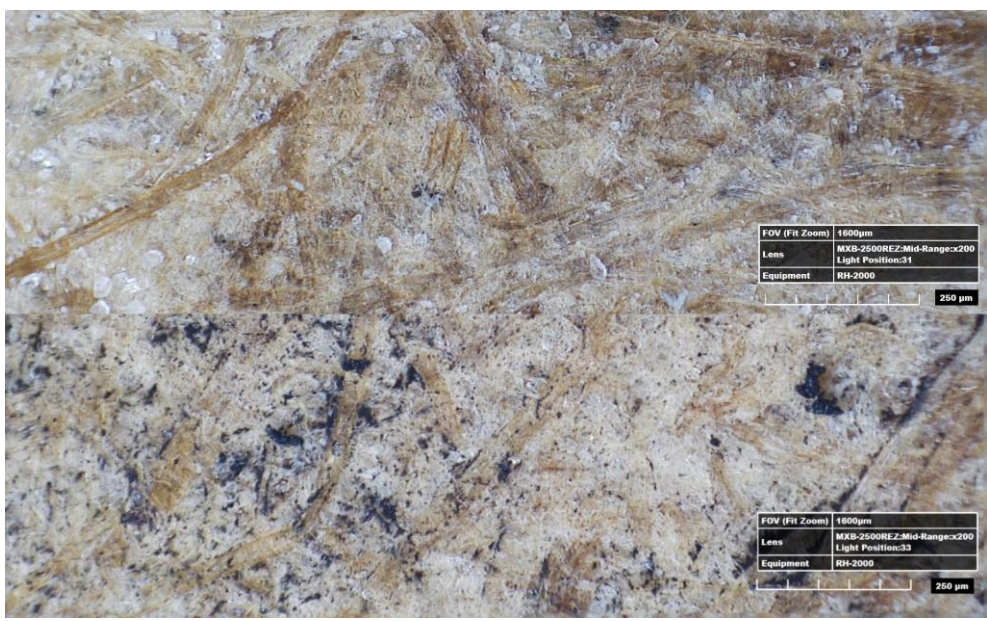

Obr. 4: Elektrické gumovadlo (Ecobra, eraser refills 3921 ivory): dole před čištěním, nahoře po čištění

#### **Odstraňovaná nečistota: prach světlý, přilnutý**

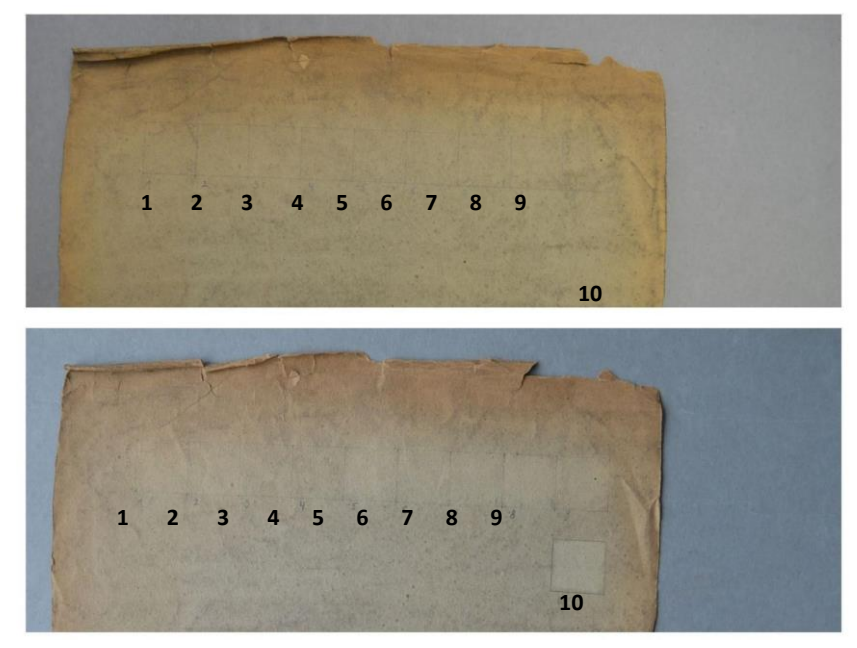

Obr. 5: Prach světlý, přilnutý: 1, 2 - CO<sub>2</sub> dvoufázový sprej; 3, 4 – TEA CO<sub>2</sub> laser; 5 - latexový blok (Wallmaster); 6 - pryžový blok (Wishab); 7 - plastická hmota (Groom-Stick); 8 - pevný PVC blok (Faber-Castell); 9 - sypké čistidlo (AKA Wipe powder white); 10 - elektrické gumovadlo (Ecobra, eraser refills 3921 ivory)

Pro tento typ nečistoty se z vizuálního hodnocení jako nejlepší metody jeví latexový blok, pevný PVC blok a elektrické gumovadlo. Tomu odpovídá i srovnání změn barevnosti. Naopak neúčinnými metodami jsou laser a pryžový blok.

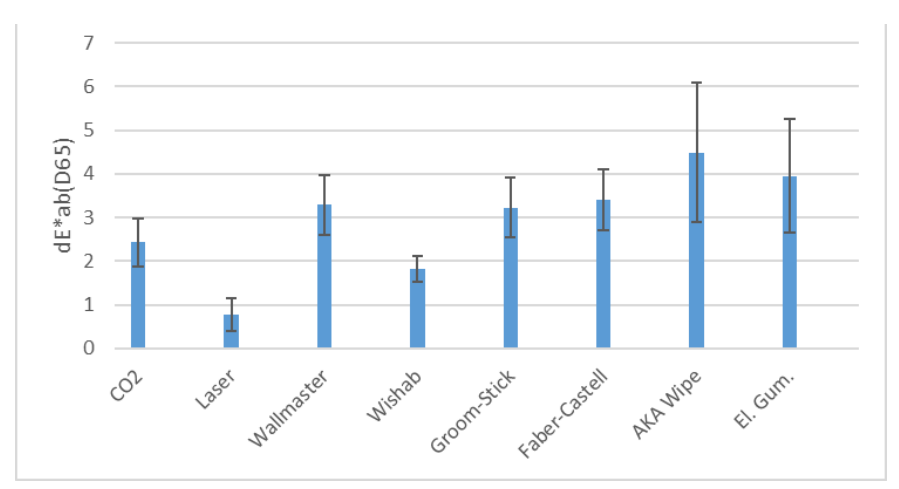

Obr. 6: Srovnání změn barevnosti v případě odstraňování světlého přilnutého prachu

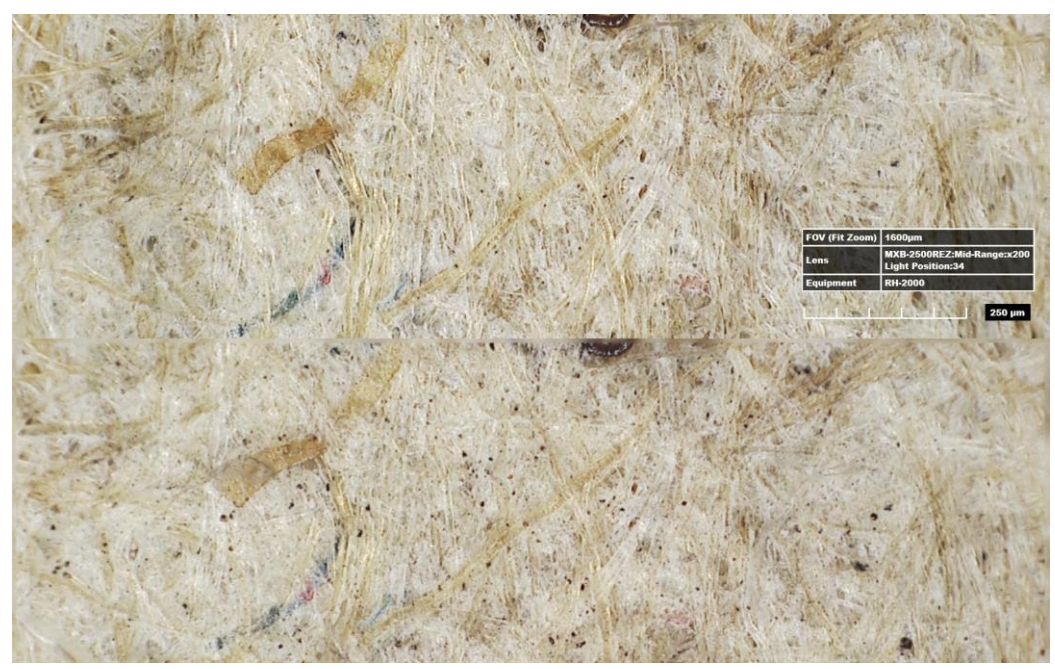

Obr. 7: CO2: dvoufázový sprej: dole před čištěním, nahoře po čištění

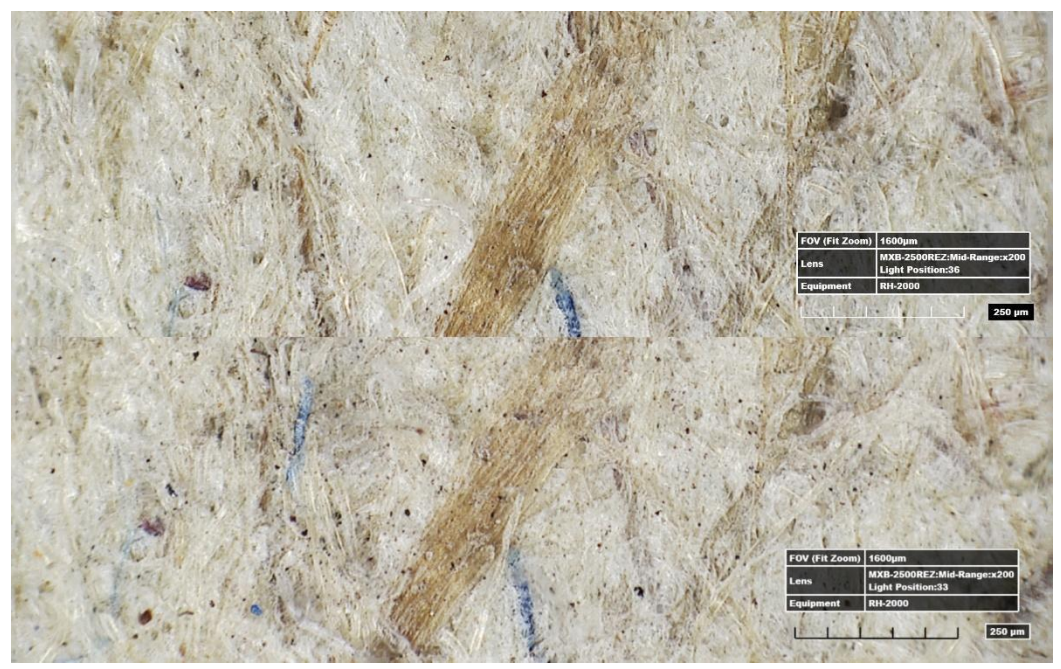

Obr. 8: Pryžový blok (Wishab): dole před čištěním, nahoře po čištění

#### **Odstraňovaná nečistota: prach přilnutý, se zateklinami**

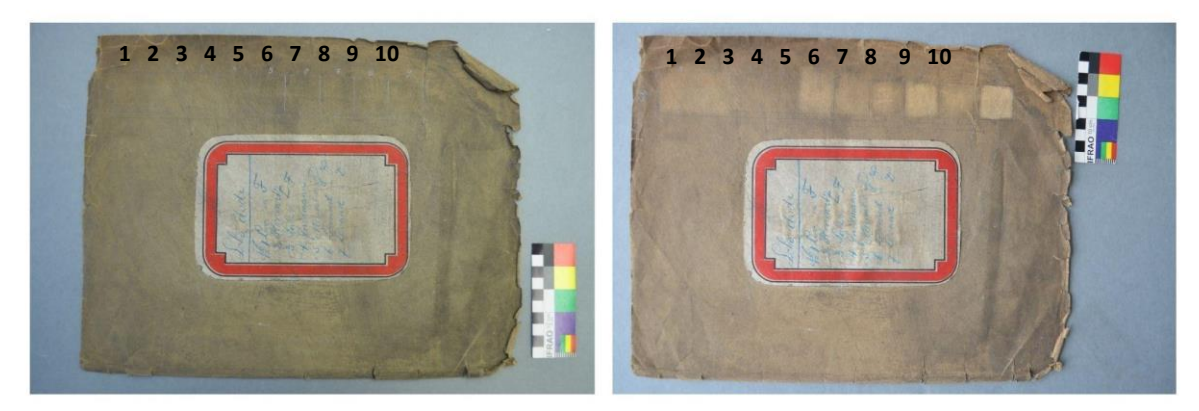

Obr. 9: prach přilnutý, se zateklinami: 1, 2 - CO<sub>2</sub> dvoufázový sprej; 3, 4 – TEA CO<sub>2</sub> laser; 5 latexový blok (Wallmaster); 6 - pryžový blok (Wishab); 7 - plastická hmota (Groom-Stick); 8 - pevný PVC blok (Faber-Castell); 9 - sypké čistidlo (AKA Wipe powder white); 10 - elektrické gumovadlo (Ecobra, eraser refills 3921 ivory).

Pro tento typ nečistoty se jako nejlepší metody jeví latexový blok, pevný PVC blok a elektrické gumovadlo. Naopak nevhodnými metody jsou TEA CO<sub>2</sub> laser a sypké čistidlo.

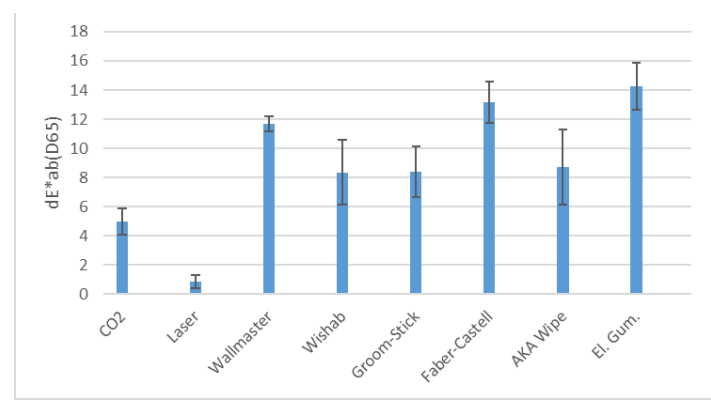

Obr. 10: Srovnání změn barevnosti v případě odstraňování přilnutého prachu se zateklinami

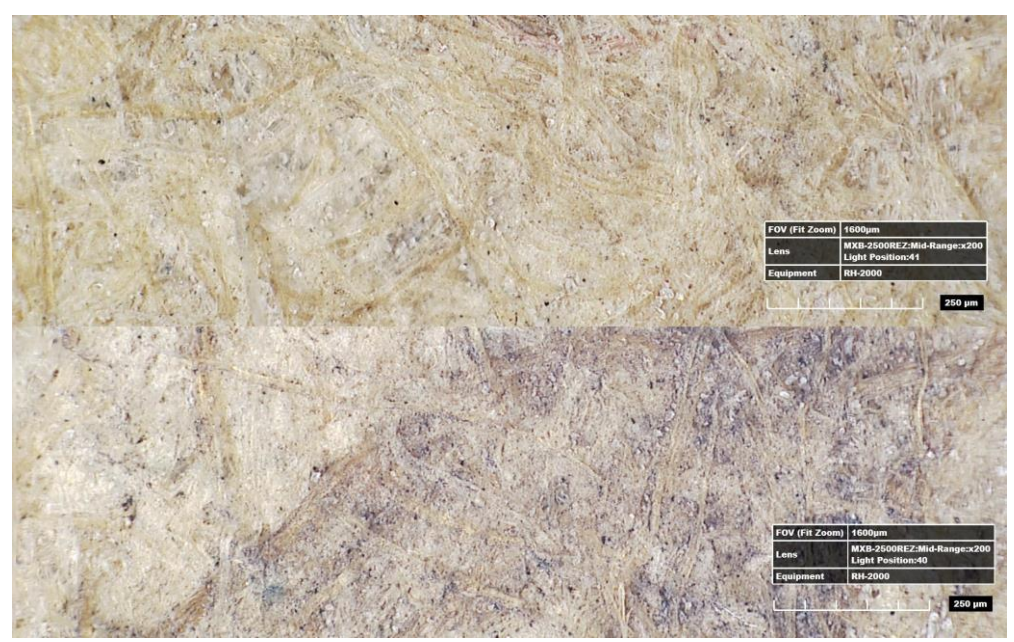

Obr. 11: Elektrické gumovadlo (Ecobra, eraser refills 3921 ivory): dole před čištěním, nahoře po čištění

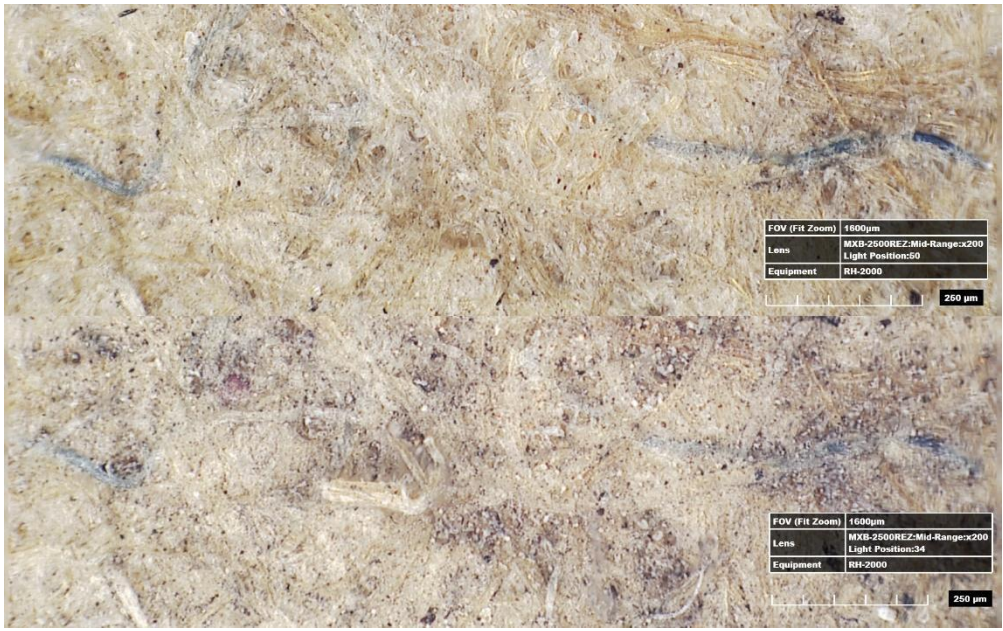

Obr. 12: Sypké čistidlo (AKA Wipe powder white): dole před čištěním, nahoře po čištění

#### **Odstraňovaná nečistota: prach tmavý, přilnutý**

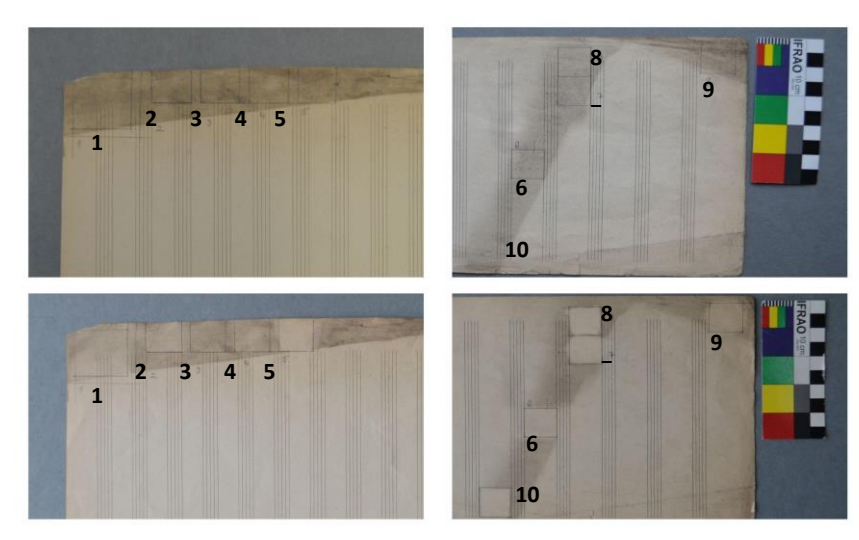

Obr. 13: prach tmavý, přilnutý: 1, 2 - CO<sup>2</sup> dvoufázový sprej; 3, 4 – TEA CO2 laser; 5 - latexový blok (Wallmaster); 6 - pryžový blok (Wishab); 7 - plastická hmota (Groom-Stick); 8 - pevný PVC blok (Faber-Castell); 9 - sypké čistidlo (AKA Wipe white); 10 - elektrické gumovadlo (Ecobra, eraser refills 3921 ivory).

Obrázek ukazuje srovnání výsledků čištění pomocí různých metod. Již z vizuálního hodnocení je patrné, že nejúčinnějšími metodami jsou CO<sub>2</sub>, latexový blok a pevný PVC blok.

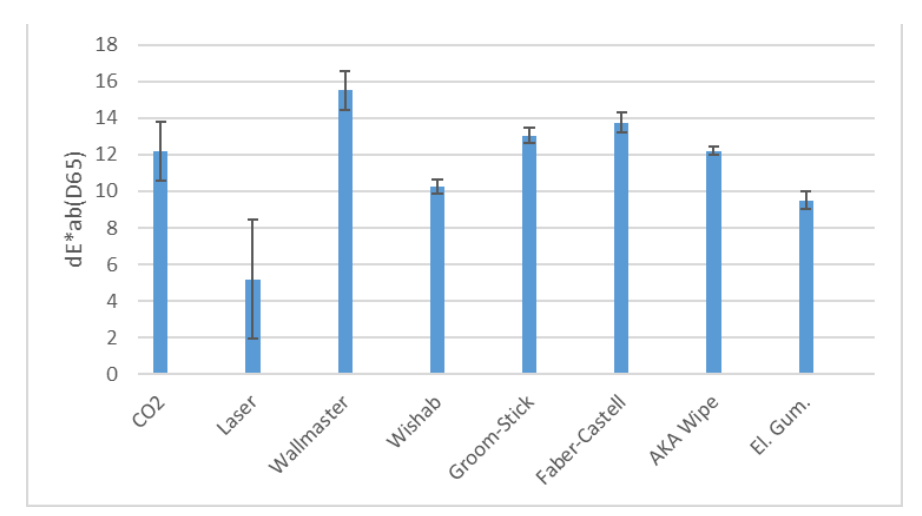

Obr. 14: Srovnání změn barevnosti v případě odstraňování tmavého přilnutého prachu

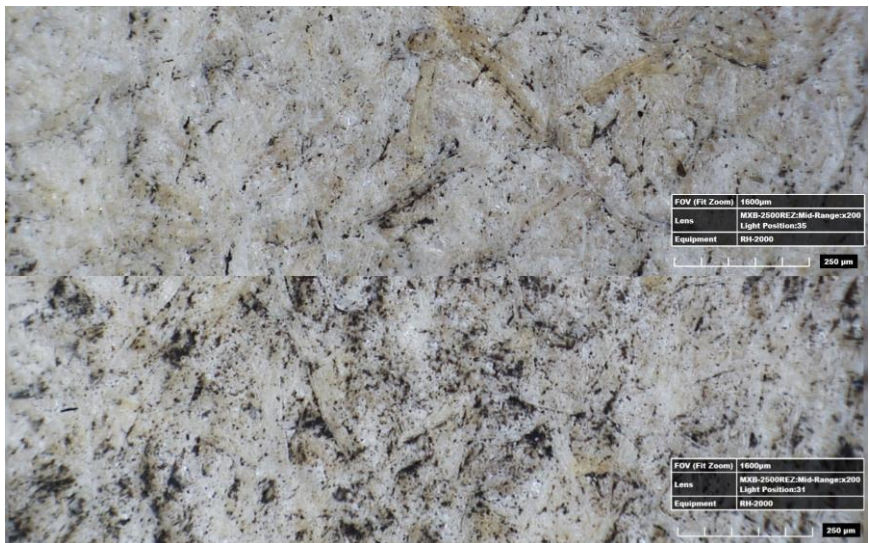

Obr. 15: CO<sup>2</sup> dvoufázový sprej: dole před čištěním, nahoře po čištění

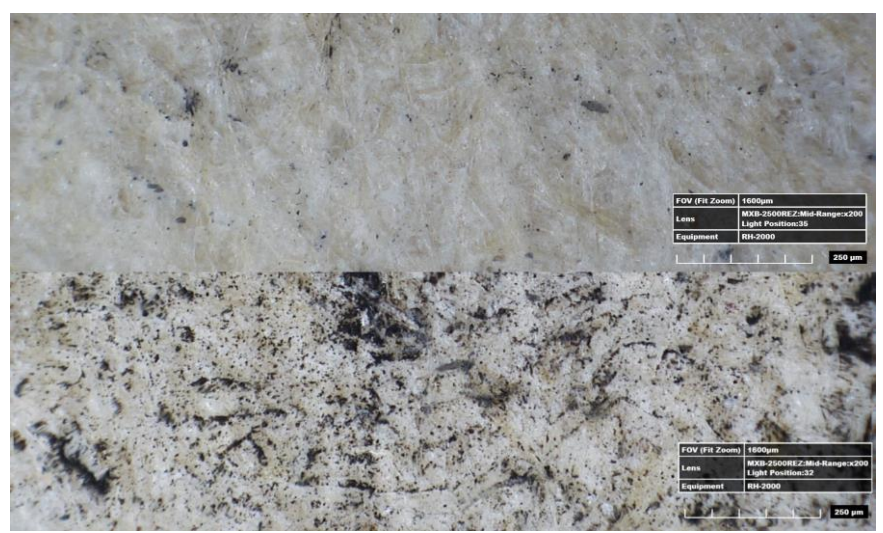

Obr. 16: Latexový blok (Wallmaster): dole před čištěním, nahoře po čištění

### **Odstraňovaná nečistota: hmyzí exkrementy**

Pro tento typ nečistoty je vhodnou metodou elektrické gumovadlo.

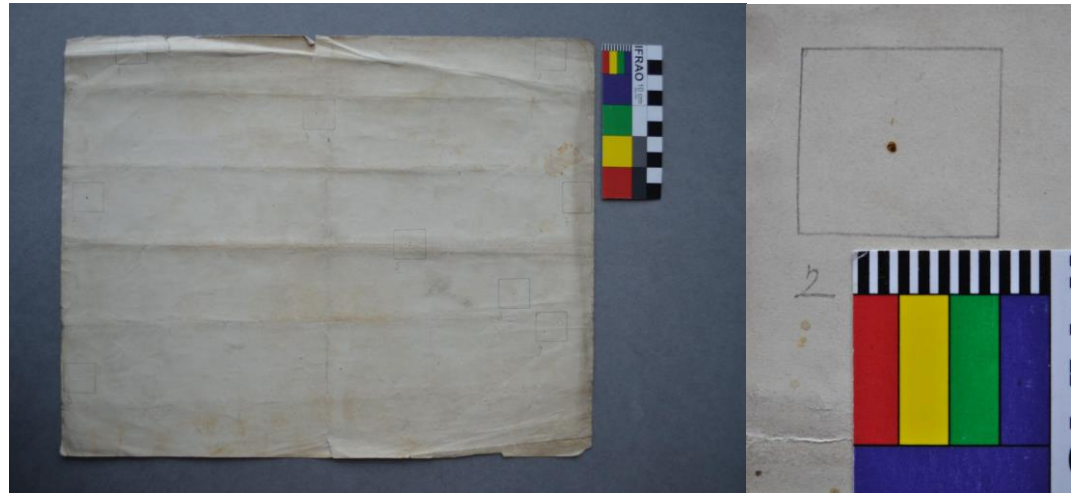

Obr. 17: Čištěný materiál a příklad vzorku

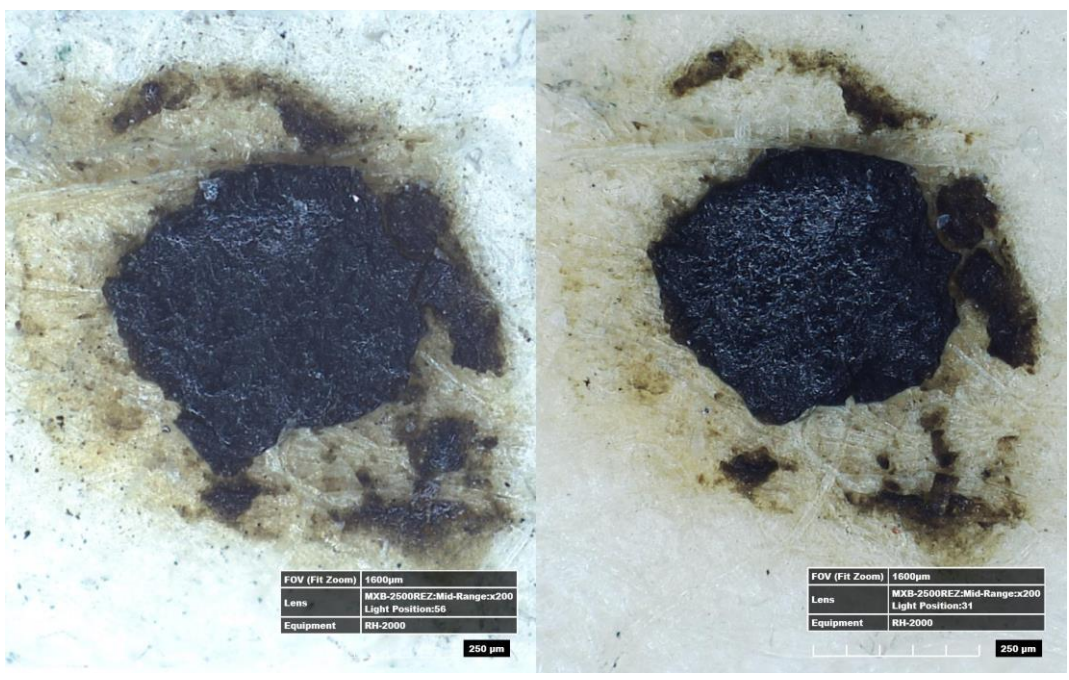

Obr. 18: CO2 dvoufázový sprej vlevo před čištěním, vpravo po čištění. Odstraněny pouze menší částečky nečistoty na okrajích

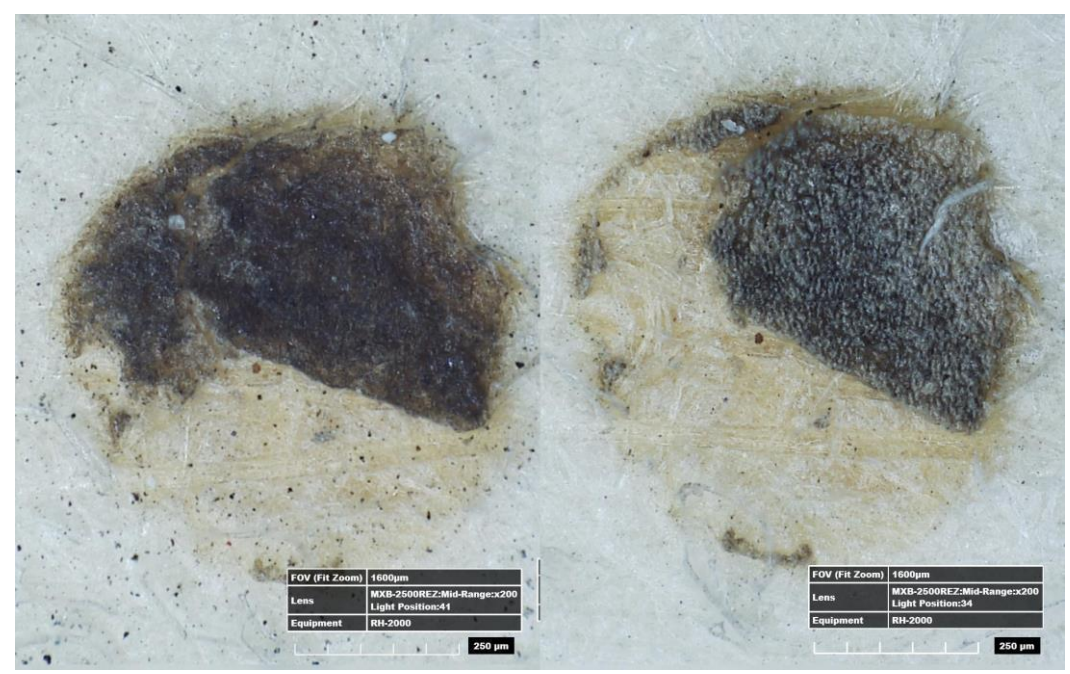

Obr. 19: TEA CO<sup>2</sup> laser, 10 pulzů: vlevo před čištěním, vpravo po čištění

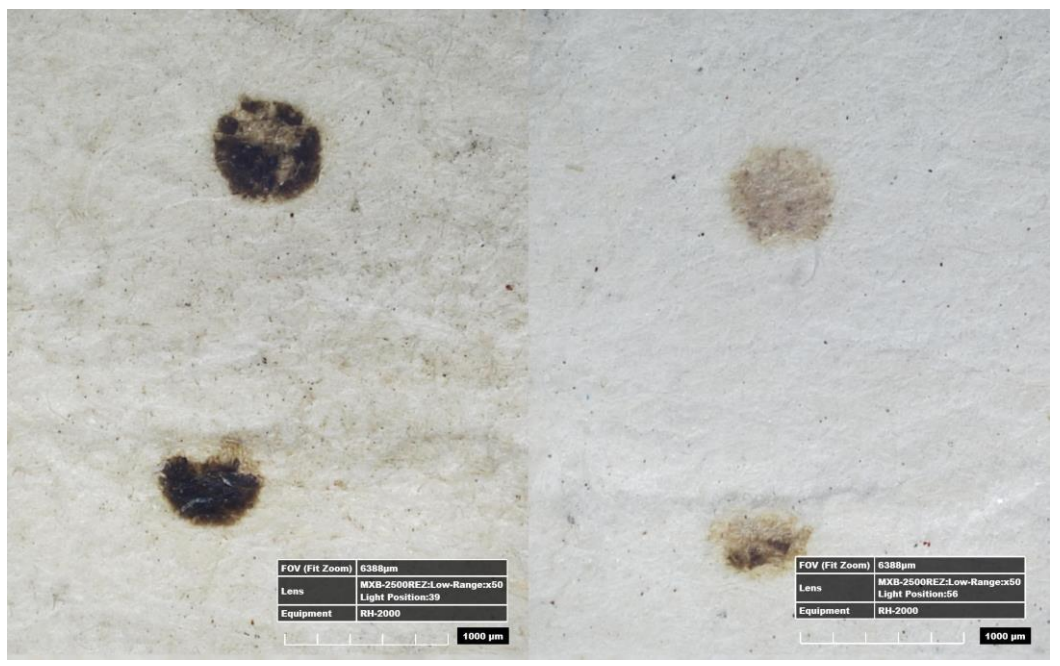

Obr, 20: Elektrické gumovadlo (Ecobra, eraser refills 3921 ivory): vlevo před čištěním, vpravo po čištění

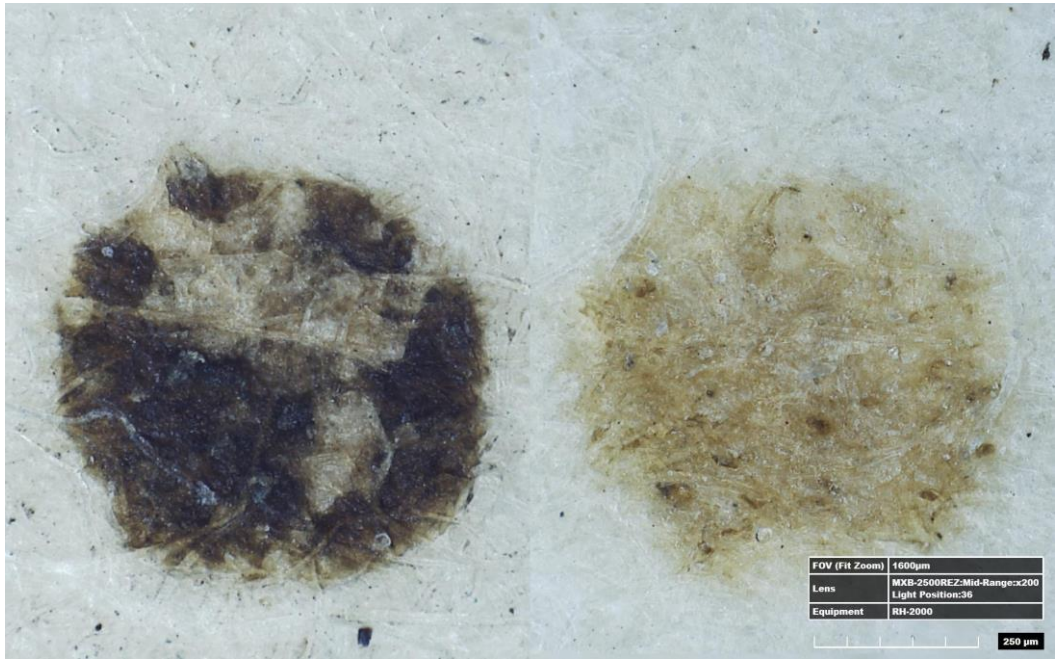

Obr. 21: Elektrické gumovadlo (Ecobra, eraser refills 3921 ivory): vlevo před čištěním, vpravo po čištění

### **Povodňové bahno**

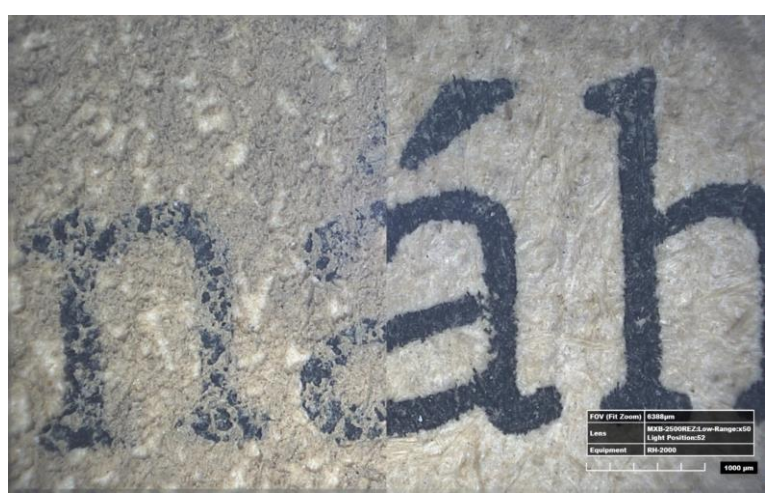

Obrázek 22: Pevný PVC blok (Faber-Castell): vlevo před čištěním, vpravo po čištění.

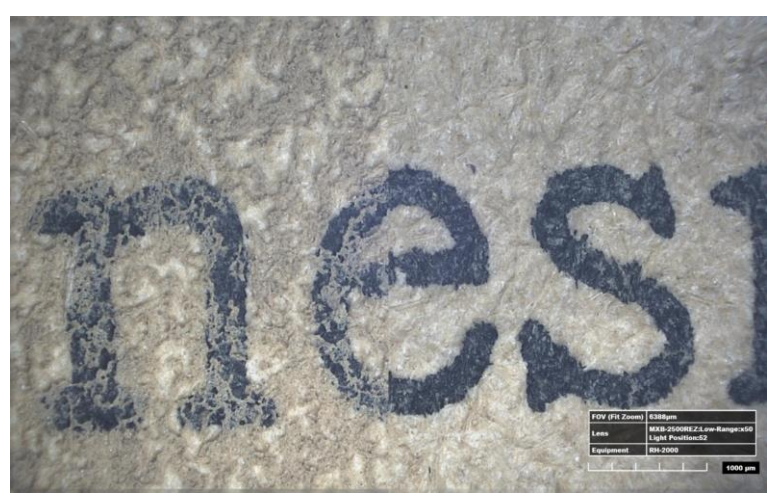

Obrázek 23: Latexový blok (Wallmaster): vlevo před čištěním, vpravo po čištění.

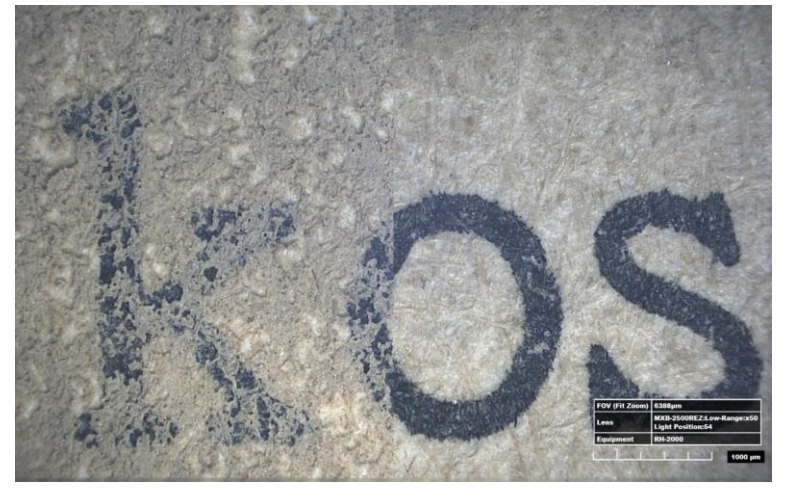

Obrázek 24: Elektrické gumovadlo (Ecobra, eraser refills 3921 ivory): vlevo před čištěním, vpravo po čištění.